责 编: 盛瑞金 李庆勇 费晓妍

终 审: 霍新喜

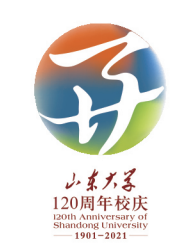

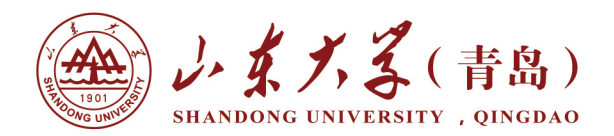

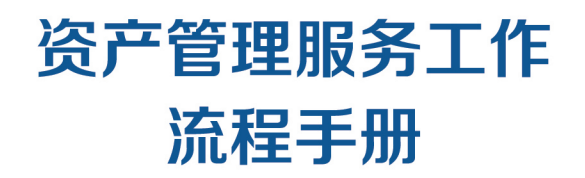

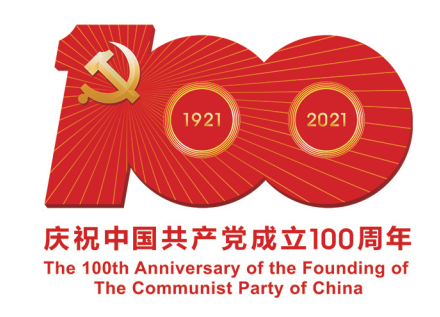

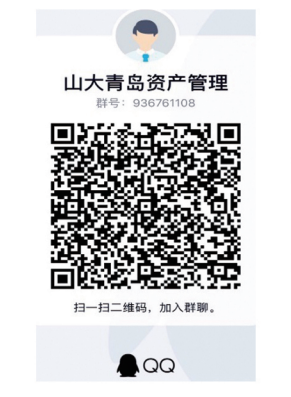

山东大学 ( 青岛 ) 资产与实验室管理处网站:

http://www.qdxqyxb.sdu.edu.cn/ 山东大学 (青岛) 资产管理服务信息系统: http://zcgl.qdxq.sdu.edu.cn/ 山东大学 (青岛) 学科协作设备网: http://www.qddx.qd.sdu.edu.cn/ 山东大学 (青岛) 资产管理工作邮箱: qdxqyxb@sdu.edu.cn

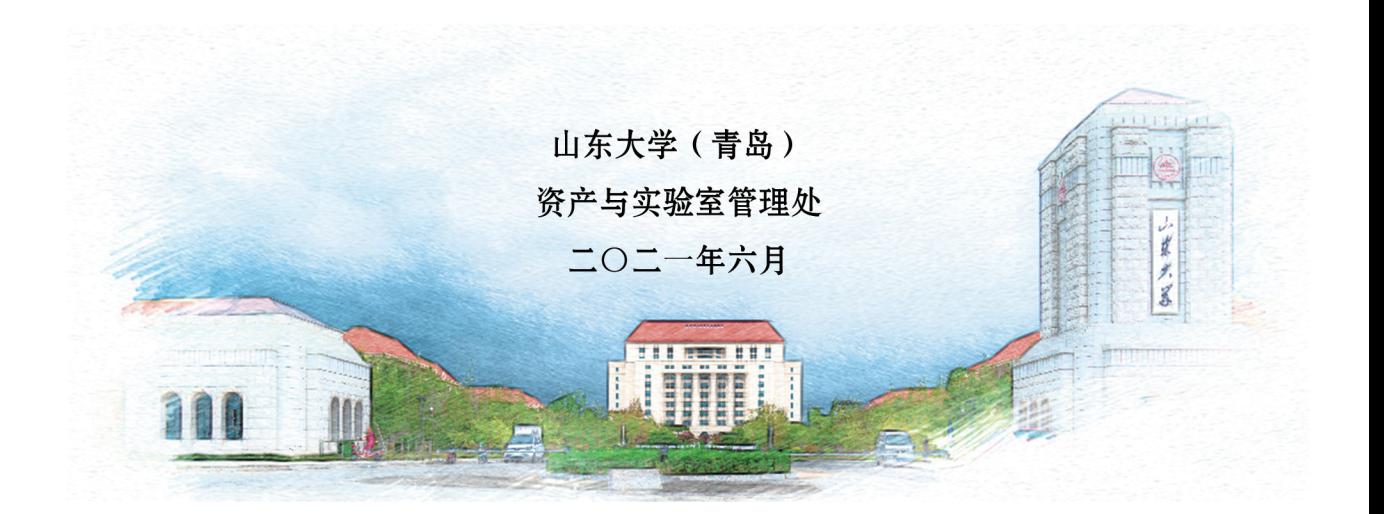

目录

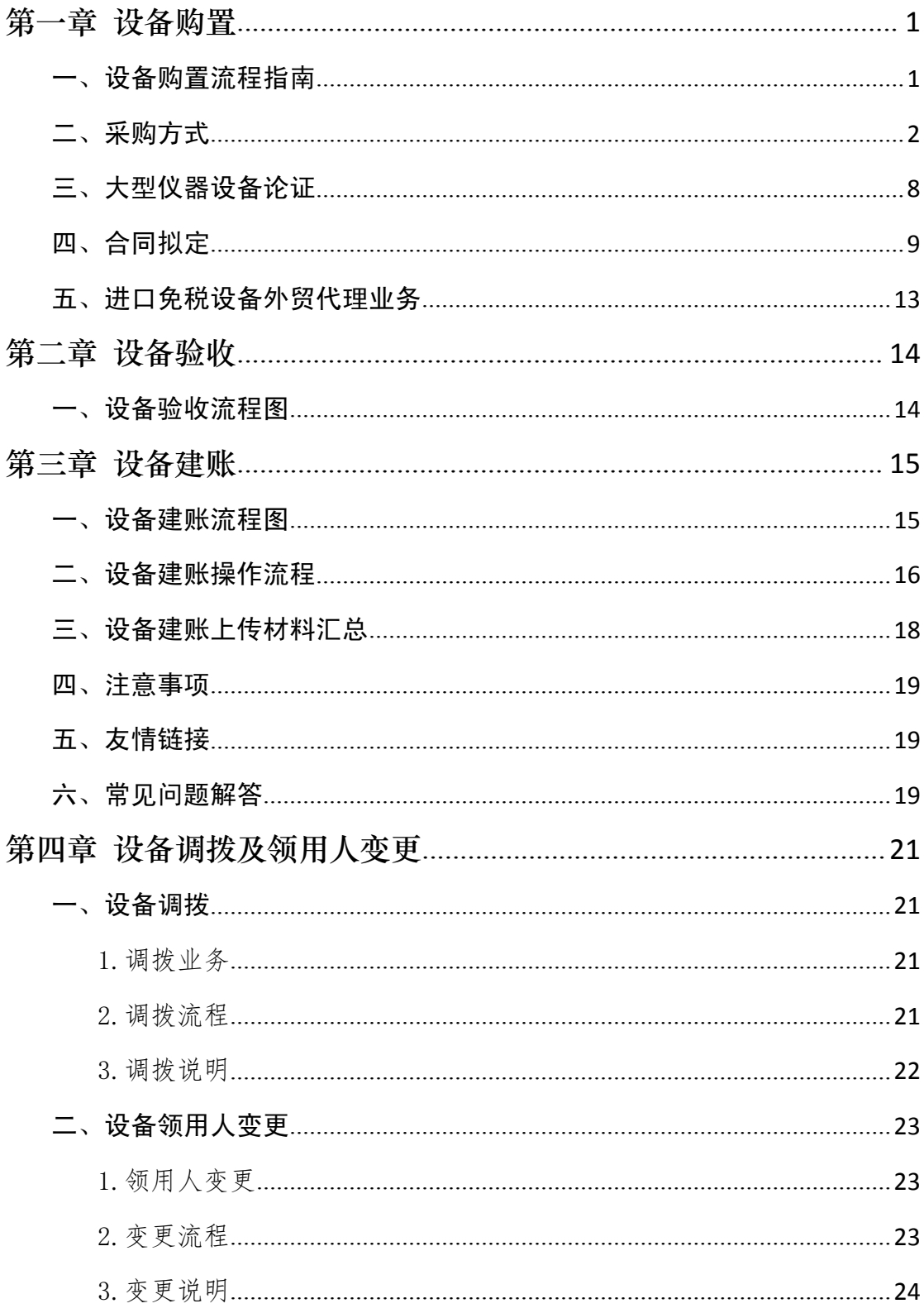

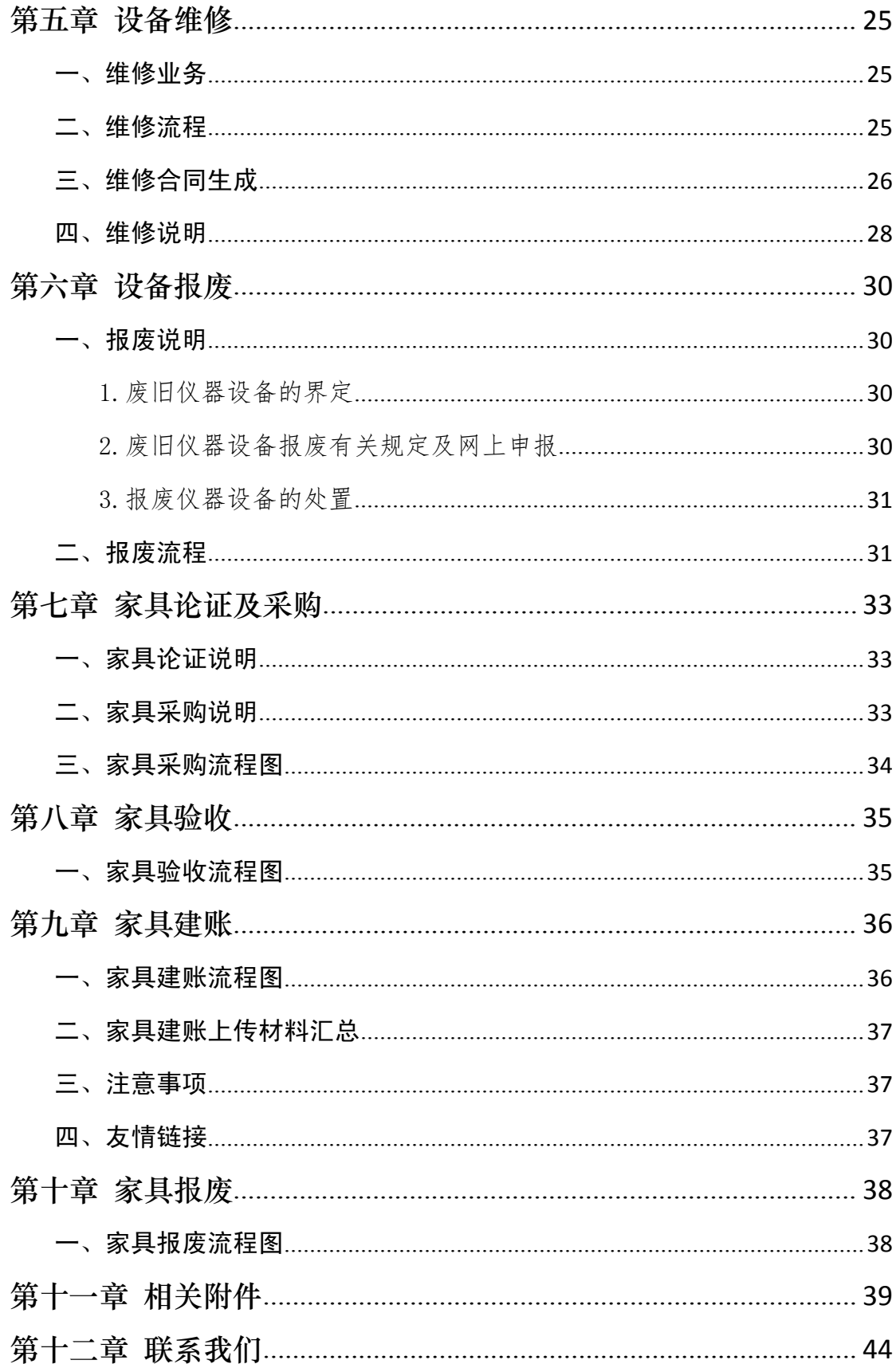

# <span id="page-3-0"></span>第一章 设备购置

# <span id="page-3-1"></span>一、设备购置流程指南

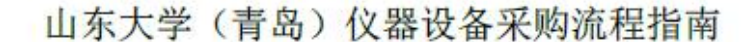

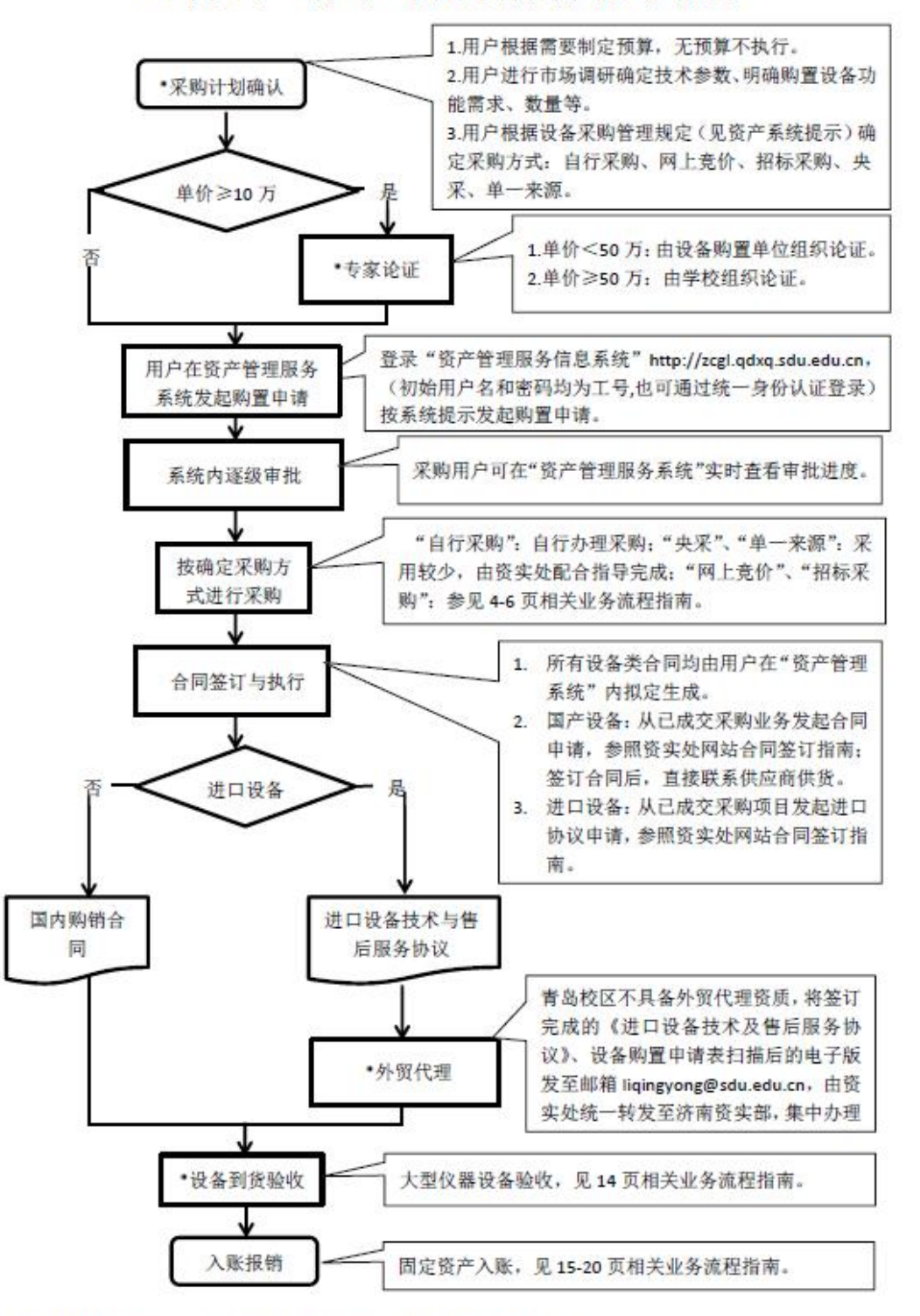

各注: 除带"号节点外, 其他流程全部在"资产管理服务信息系统"内完成。

## <span id="page-4-0"></span>二、采购方式

用户根据使用需求及市场调研情况 → 确定设备技术参 数、预算金额 → 结合设备主要用途、预算金额 → 明确采 购方式。主要采购方式包括:自行采购、网上竞价、招标采购、 央采、单一来源采购。

按照采购方式,从资产管理信息系统选择正确入口提交采购 申请,分别进入采购审批和采购执行环节。

| 设备分类、            |          | 行政办公、后勤保障类设备<br>(单价或批量)        |                    | 教学、科研类设备<br>(单价或批量)          |                            |                              |
|------------------|----------|--------------------------------|--------------------|------------------------------|----------------------------|------------------------------|
|                  | 限额       | $<$ 20万                        | ≥20 万              | $<$ 20万                      | 20-50 万 (不含)               | ≥50 万                        |
| 采购方式             |          | 网上竞价;<br>中央集采<br>(央采目录内<br>设备) | 招标采购               | 自行采购、<br>网上竞价                | 自行采购、网上<br>竞价、招标采购         | 招标采购                         |
| 采<br>购<br>审<br>批 | 使用<br>单位 | 初审                             | 初审                 | 终审                           | 终审                         | 初审                           |
|                  | 资实<br>处  | 终审                             | 终审<br>$(<$ 100万)   |                              |                            | 终审<br>$(<$ 100万)             |
|                  | 校区<br>领导 |                                | 终审<br>$(\geq 100)$ |                              |                            | 终审<br>$(\geq 100)$ 万         |
| 采<br>购<br>执<br>行 | 使用<br>单位 | 明确需求                           | 明确需求               | 明确需求;<br>确定采购方<br>式;组织采<br>购 | 明确需求;确定<br>采购方式;组织<br>采购   | 明确需求;<br>确定采购方<br>式;组织采<br>购 |
|                  | 资实<br>处  | 发布公告                           | 技术参数意<br>见征集       | 发布公告<br>(如需要)                | 发布公告/技术<br>参数意见征集<br>(如需要) | 技术参数意<br>见征集                 |
|                  | 招标<br>中心 |                                | 招标采购               |                              | 招标采购<br>(如需要)              | 招标采购                         |

设备采购限额、审批流程、采购方式

1.自行采购

自购说明:单价或同型号批量在 50 万元以内的教学科研类 仪器设备,可通过"自行采购"方式采购。

单价或同型号批量在 20 万元以内的教学科研类仪器设备, 需上传《山东大学仪器设备自行采购询价记录》,单价或同型号 批量在 20 万-50 万元的教学科研类仪器设备需上传《山东大学 科研急需项目自行组织采购记录》《山东大学科研急需项目申请 表》。

申购用户确定需求,自行考察供应商并进行询价,确认供应 商及价格,通过资产管理服务系统(以下简称系统)提交自购申 请,经费项目负责人和申购单位分管领导在系统中逐级审批,申 购单位批准后审批流程结束。系统进行公示,公示期结束后打印 自行采购表,入账报销。

根据资产管理服务信息系统提示,选择符合的自购条目,部 分截图如下:

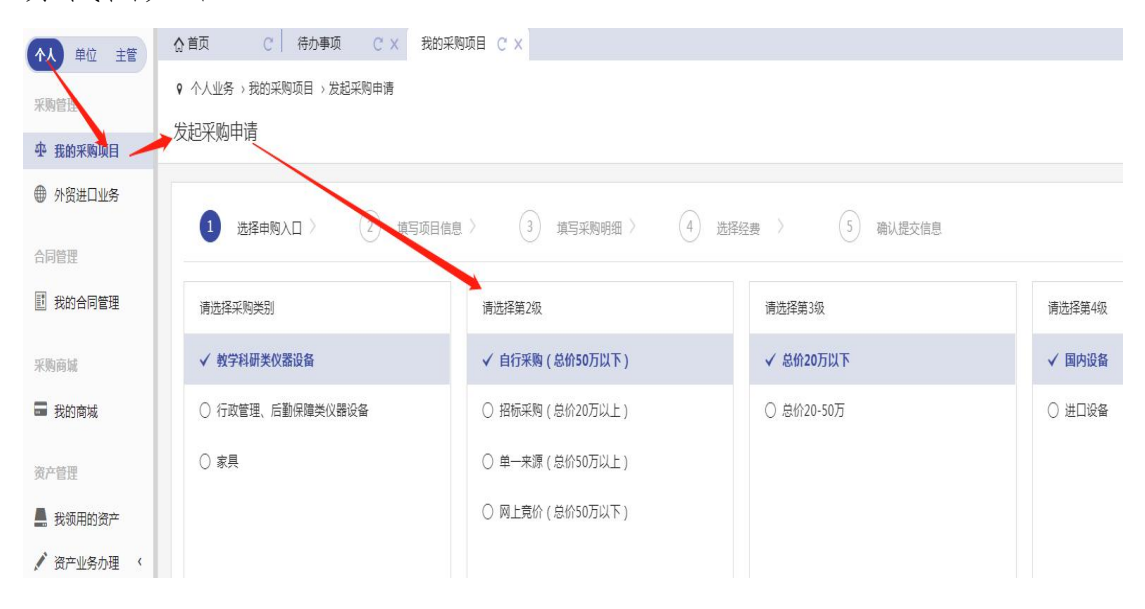

单价或同型号批量在 20 万元以内的教学科研类仪器设备需 上传《山东大学仪器设备自行采购询价记录》

#### 为天下储人才 为国家图富强 高空管理服务工作流程干册

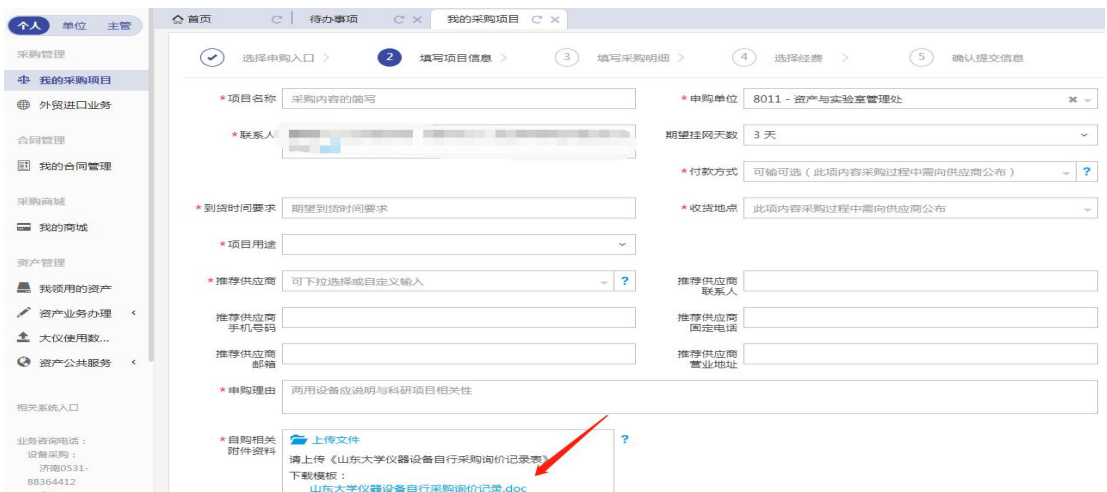

单价或同型号批量在 20 万-50 万元的教学科研类仪器设备 需上传《山东大学科研急需项目自行组织采购记录》《山东大学 科研急需项目申请表》。

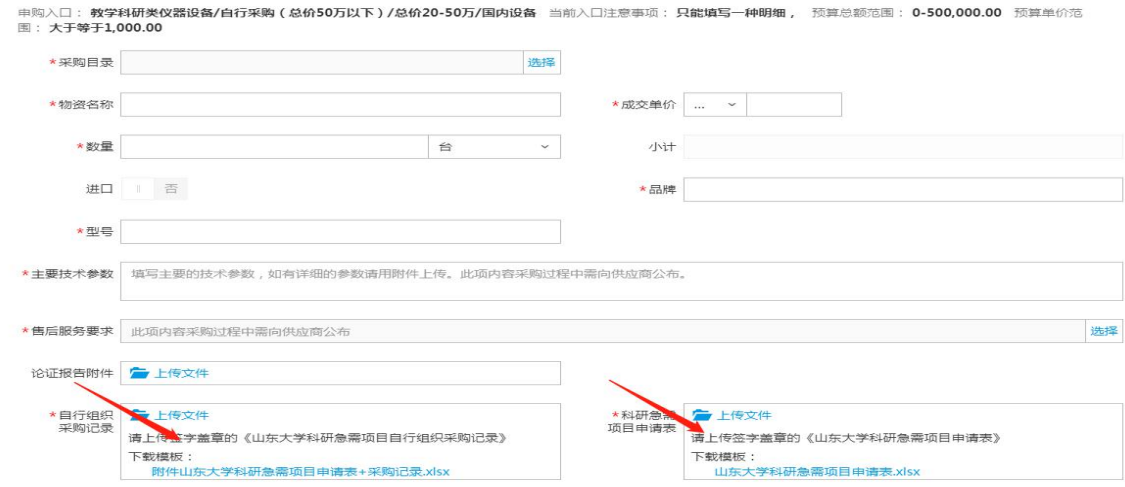

## 2.网上竞价

网上竞价说明:单价或批量 50 万元以内的教学科研类仪器 设备和单价或批量 20 万元以内政府集中采购目录范围外的行政 管理、后勤保障类仪器设备,可通过"网上竞价"方式采购。

①教学科研类仪器设备,申购用户提交申请后,只需经费项 目负责人和申购单位分管领导在系统中逐级审批。

②政府集中采购目录范围外的行政管理、后勤保障类仪器设 备,申购用户提交申请后,需经费项目负责人、申购单位分管领 导、资实处在系统中逐级审批。

资产管理服务工作流程手册 → カ天下侍人才 为国家图富强

审批结束后打印采购申请表、结果通知书,采购申请表无电 子签名的需要手签,有电子签名的单位盖章后生效,可直接作为 入账报销凭证,不需要再交至资实处。网上竞价流程图如下:

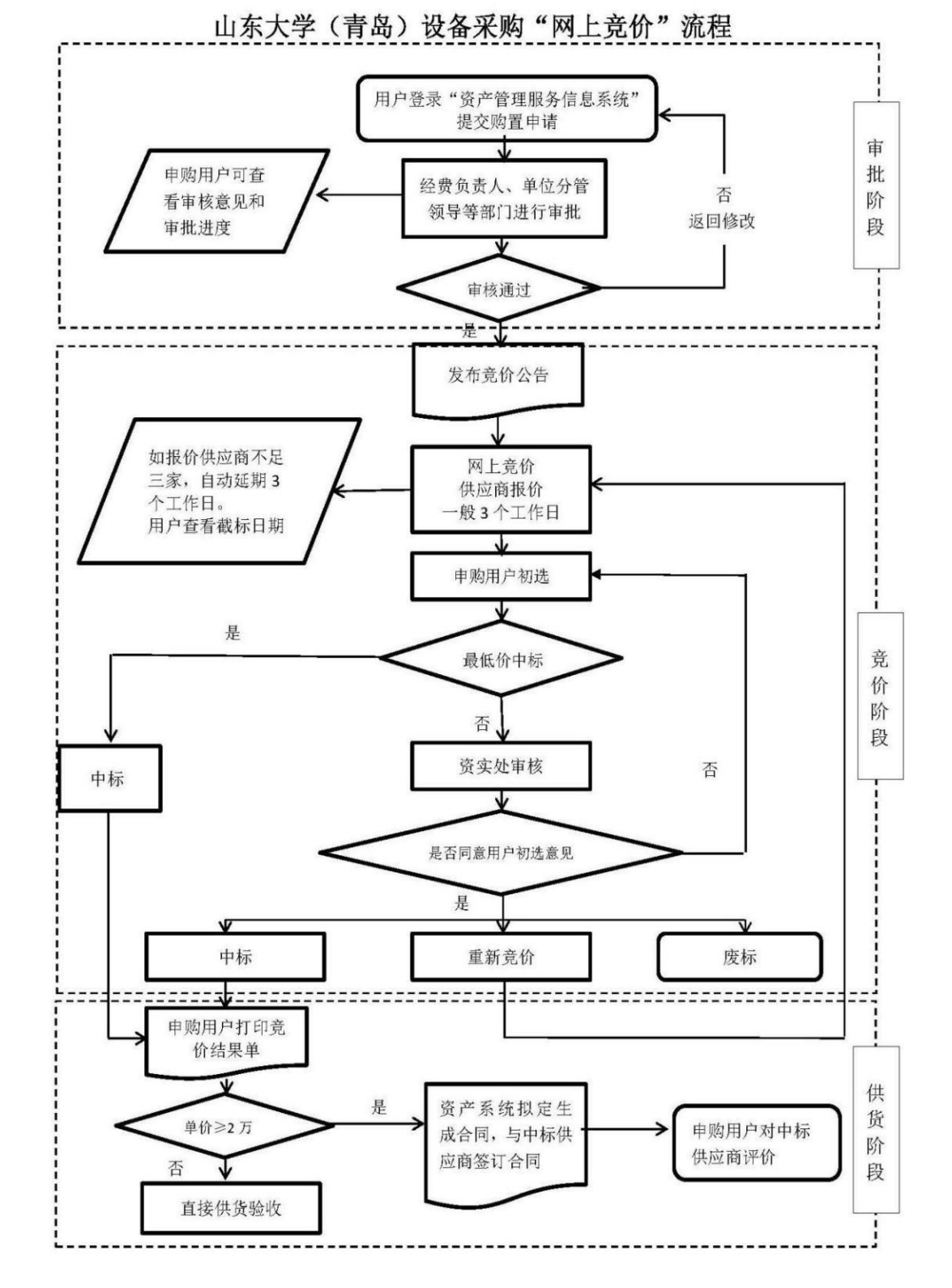

## 3.招标采购

招标说明:单价或批量在 20 万元(含)以上教学科研类仪 器设备、单价或批量在 20 万元(含)以上政府集中采购目录范 围外的行政管理、后勤保障类仪器设备由学校招标采购管理中心 组织招标采购。根据国家和学校相关规定,单位、项目负责人和 申购用户不得将应该进行招标的项目化整为零或者以其他任何 方式规避招标。申购用户提交申请时请选择"招标采购"。招标 采购流程图如下:

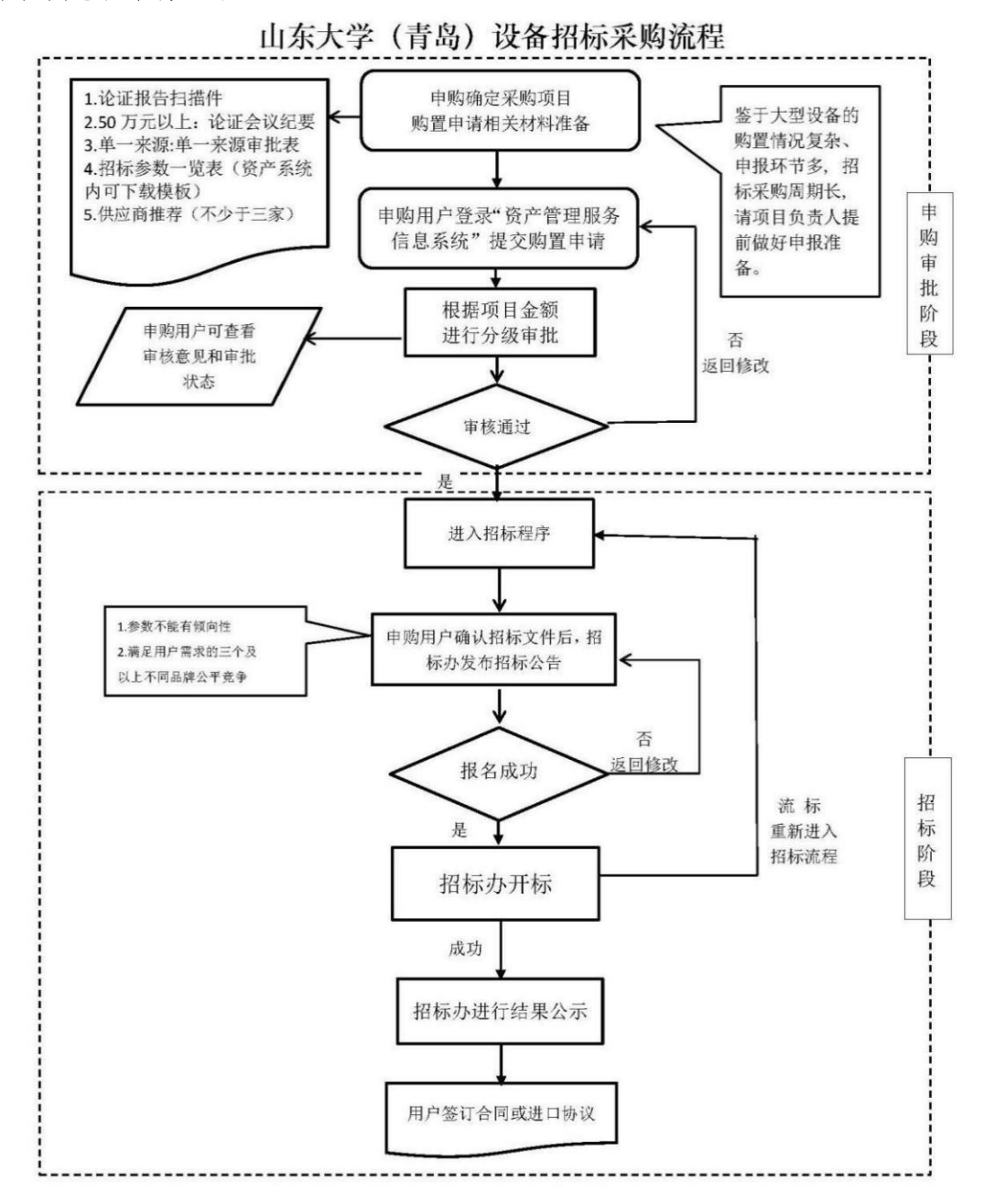

## 4.央采

央采说明:政府集中采购目录范围内设备,如使用用途为行 政管理、后勤保障,需要执行中央集中采购。行政办公设备的配 备,严格执行《山东大学行政办公设备家具配置管理暂行办法》 (山大资字[2017]21 号)。

## 5.单一来源

单一来源说明:单价或同型号批量 50 万元以上的仪器设备 购置项目,符合国家规定的单一来源采购的理由,可申请"单一 来源采购"。申购用户提交购置申请时需上传单一来源审批表的 扫描件,要求三人以上专家、经费项目负责人、单位分管领导签 字,单位盖章,作为审批依据。单一来源相关流程:

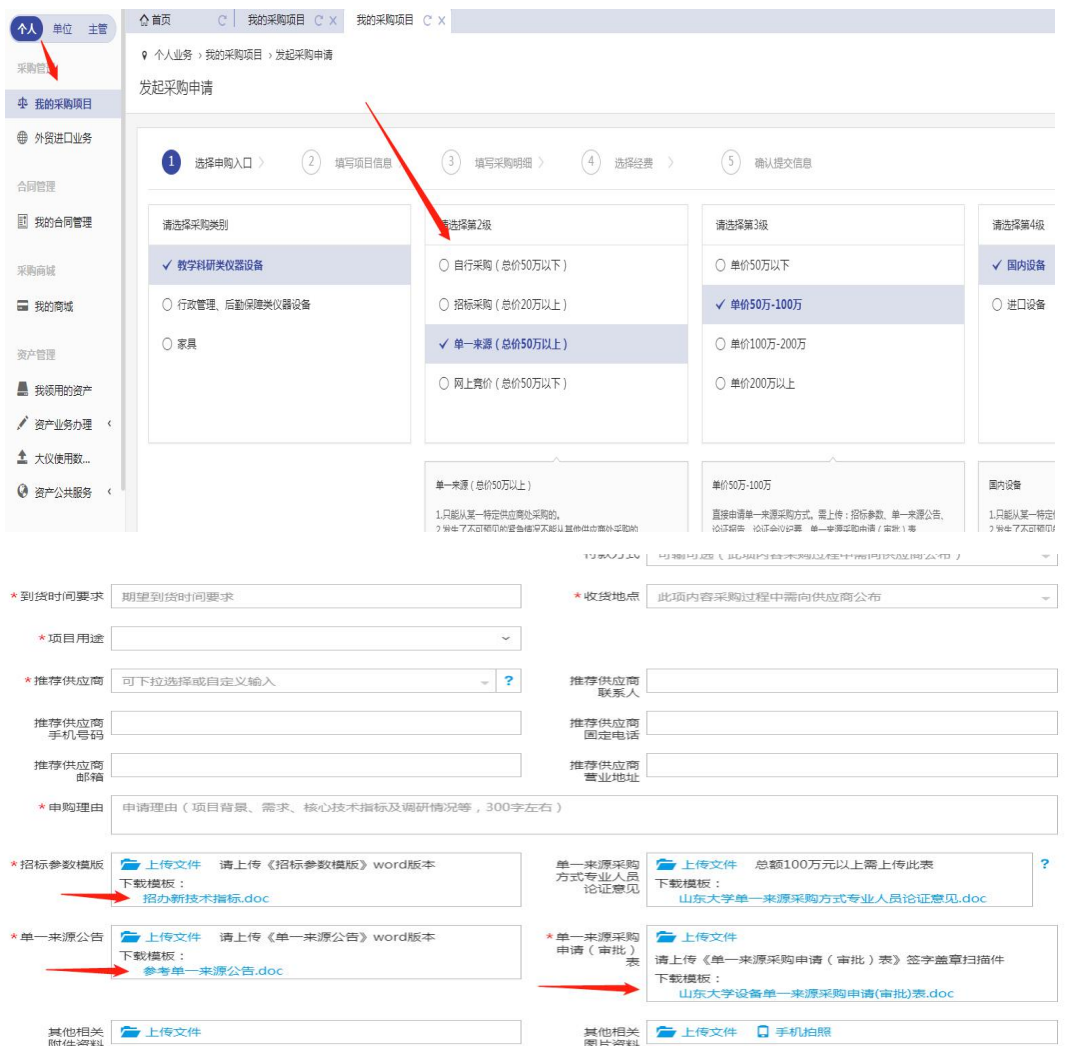

## <span id="page-10-0"></span>三、大型仪器设备论证

#### 1.论证范围:

(1)10 万元≤单价<50 万元的大型仪器设备由使用单位组 织论证:

(2)单价 50 万元(含)以上的大型仪器设备需报批后统一 论证。

2. 论证前准备: 落实拟购置大型仪器设备的经费、场地和 人员等条件,做好市场调研,详细填写"山东大学大型仪器设备 论证报告",根据本单位仪器设备布局、教学科研需求、资产存 量等情况对论证意见严格把关。

3.论证内容:包括但不限于拟购前期市场调研情况,必要性、 先进性及效益预测,购置及运行维修费落实情况,同类设备分布, 使用及开放共享情况等。

#### 4.论证程序:

单价 50 万元(不含)以下的大型仪器设备:

(1)用户汇报,专家质询,用户答辩,专家组讨论并审核论 证报告,形成论证意见。

(2)论证会专家组成员由相关领域的科研、技术或管理专 家(高级专业技术职称人员,三人及以上单数)组成。

(3)论证通过后,使用单位通过山东大学资产管理服务信 息系统上传论证报告向学校备案。

#### 单价 50 万元(含)以上的大型仪器设备:

(1)由使用单位组织专家组(学院学术委员会或学科建设 小组专家成员,五人及以上单数)对下一年度购置计划和论证报 告集中审议,将审议结果上报学校。

(2)学校汇总后,组织校内外有关专家进行一校三地统筹

规划、集中论证,形成论证意见。

(3)将论证通过的下一年度购置计划上报教育部、财政部, 经批复后执行采购,无预算不采购。

# 单价 200 万元(含)以上用于科学研究、技术开发及其他科 技活动的科研仪器设备:

(1)在申请经费预算时进行查重评议并提交购置申请报告。

(2)学校审核使用单位提交的购置申请报告,对校内同类 仪器设备保有和运行开放情况进行复核,由学校组成专家组单独 组织论证会,提请专家对新购大型科研仪器设备的学科相关性、 必要性、合理性等进行评议,查重评议结果作为批准新购大型科 研仪器设备事项的重要依据。

## <span id="page-11-0"></span>四、合同拟定

①2 万以下采购项目:校内报销无需合同,如对方需要可在 资产系统中拟定生成。

②2 万以上采购项目需要从我的合同管理发起合同申请。其 中,招标采购项目需由招标办将采购结果录入系统,成交信息返 回资产系统后,方可发起合同申请。具体操作步骤如下:

(1)进入我的合同管理,点击【发起合同申请】,选择成 交项目拟定合同。

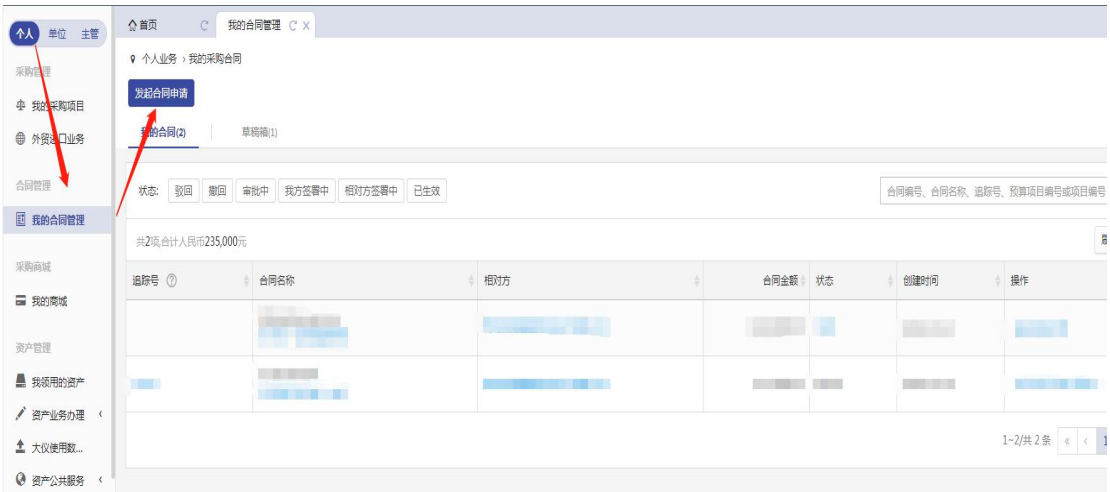

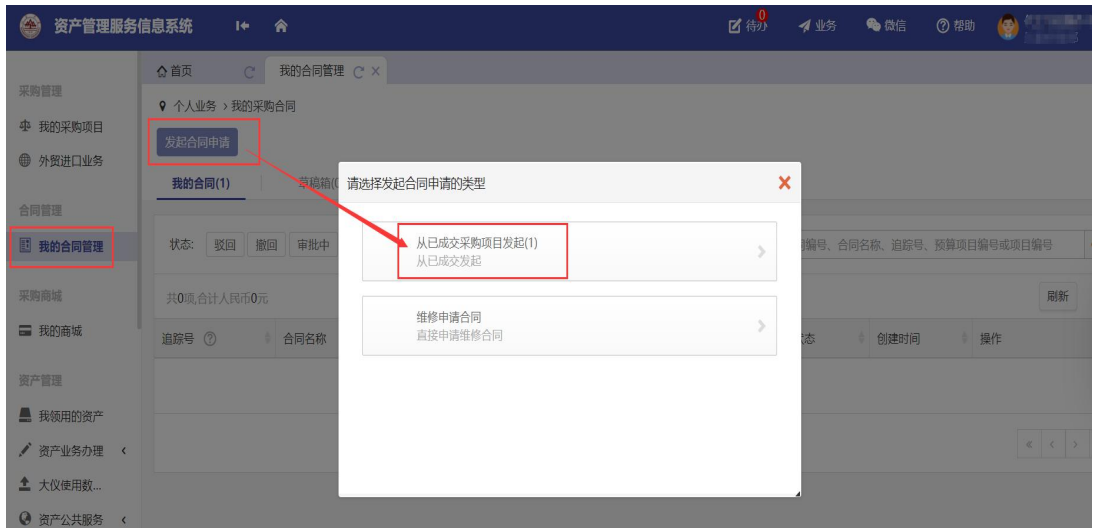

(2)选择需要拟定的项目,点击【拟定合同】。注意:只 有在招标系统将成交信息返回资产系统后,此处才有成交项目。

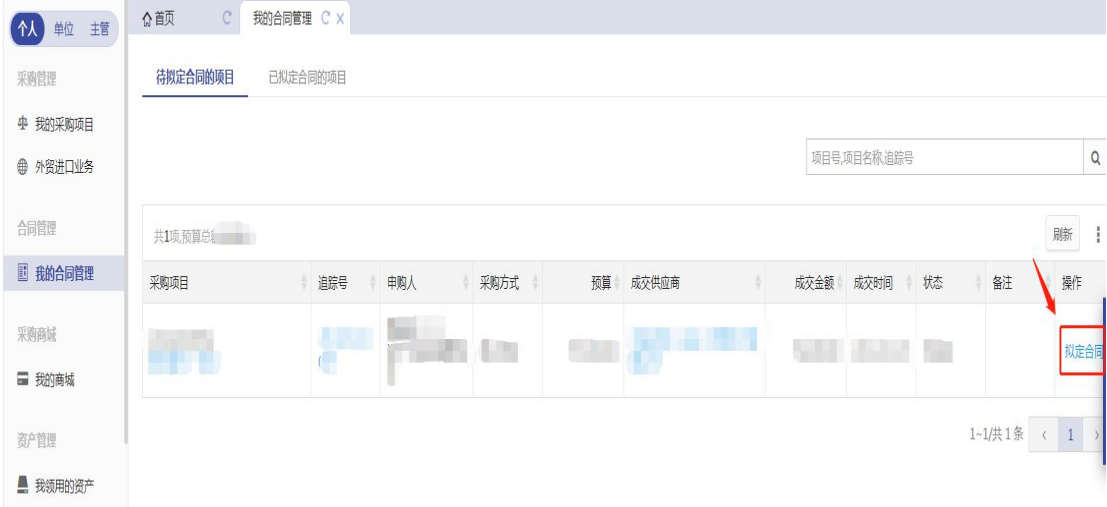

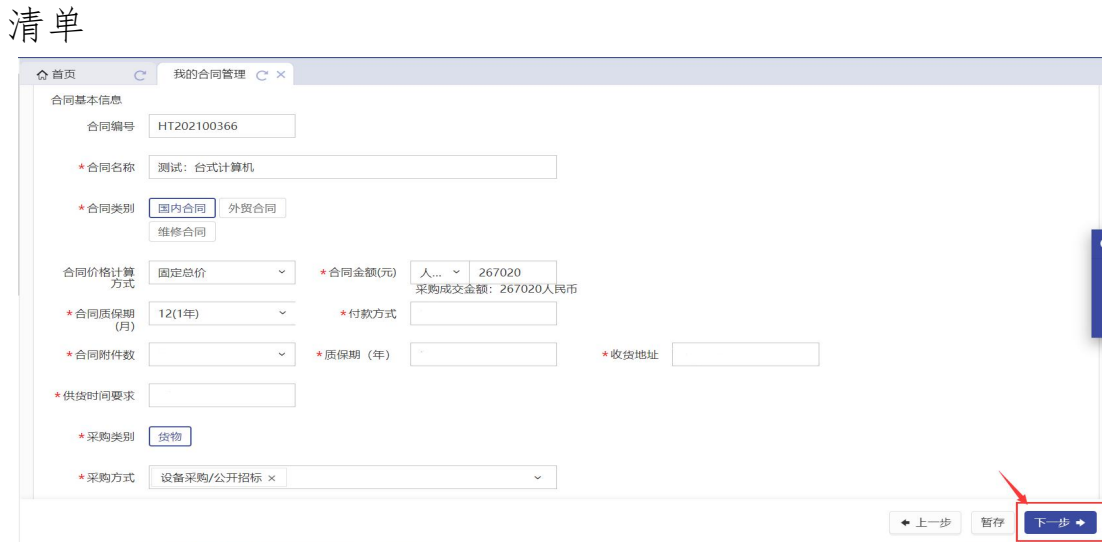

(3)确认合同金额等信息是否正确,点击下一步生成合同

(4)确认合同清单已经生成,点击下一步

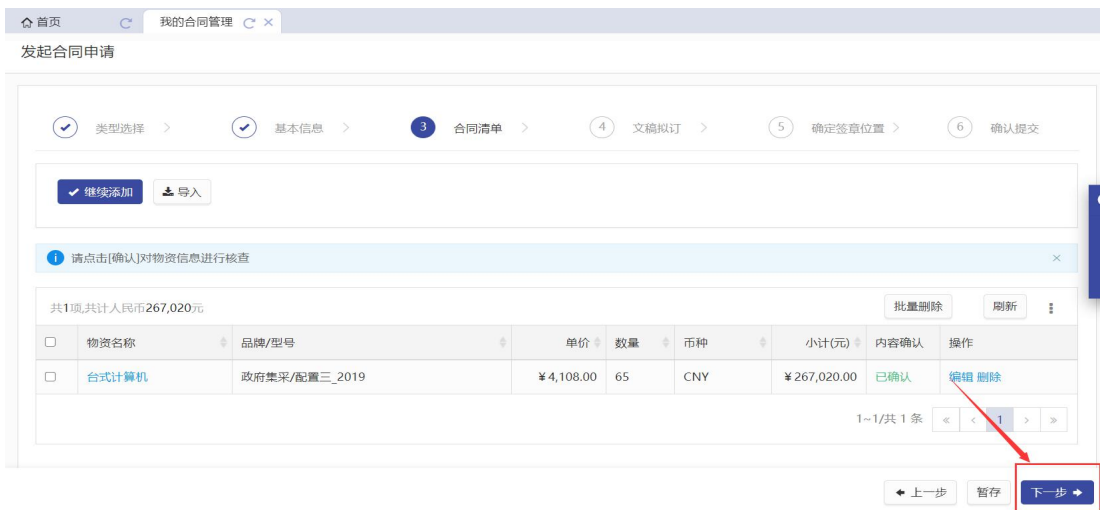

# (5)确认文稿拟订,点击下一步

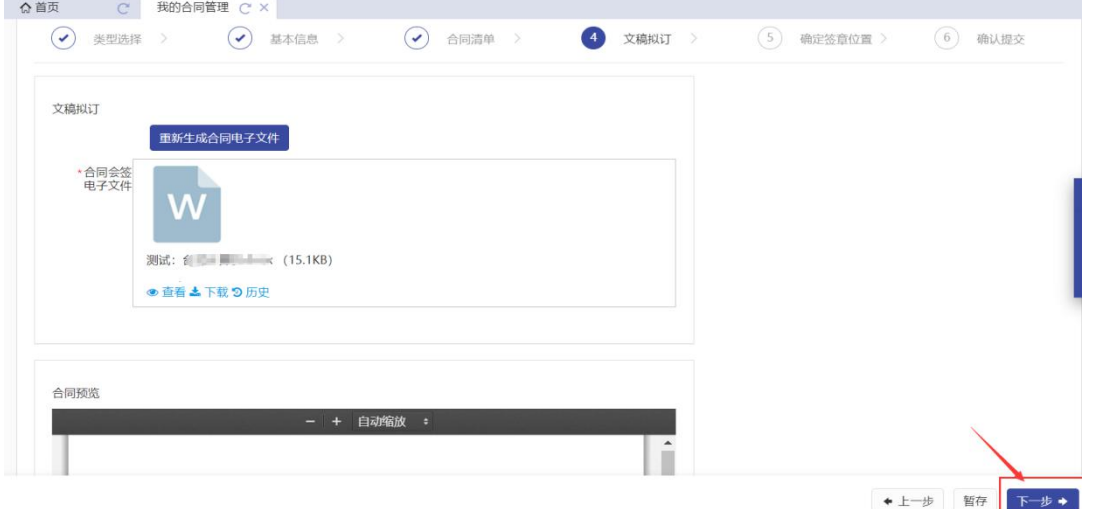

# (6)确定签章位置,点击下一步

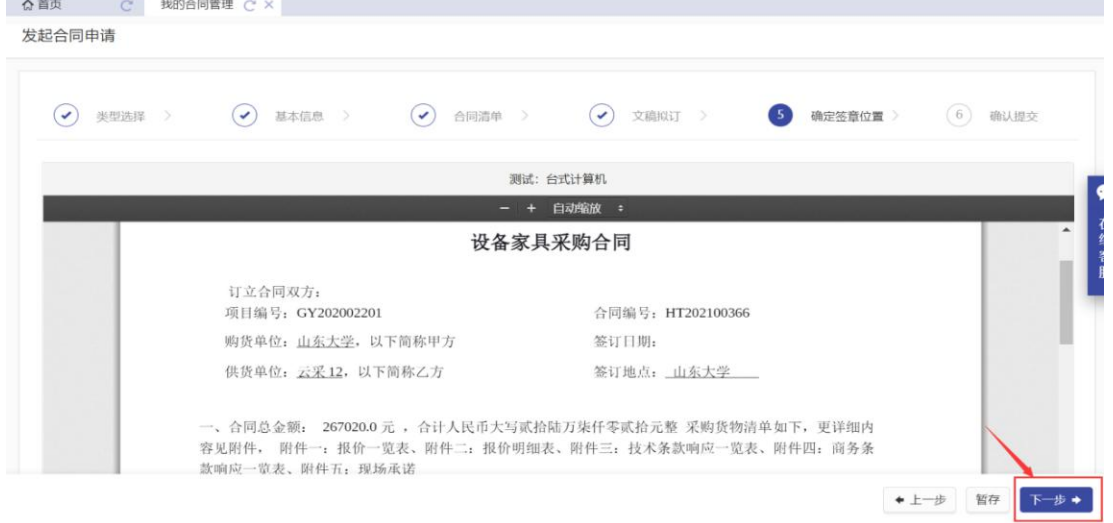

(7)最后确认合同信息,点击提交申请。(合同金额 20 万 以上需等待资实处审核)

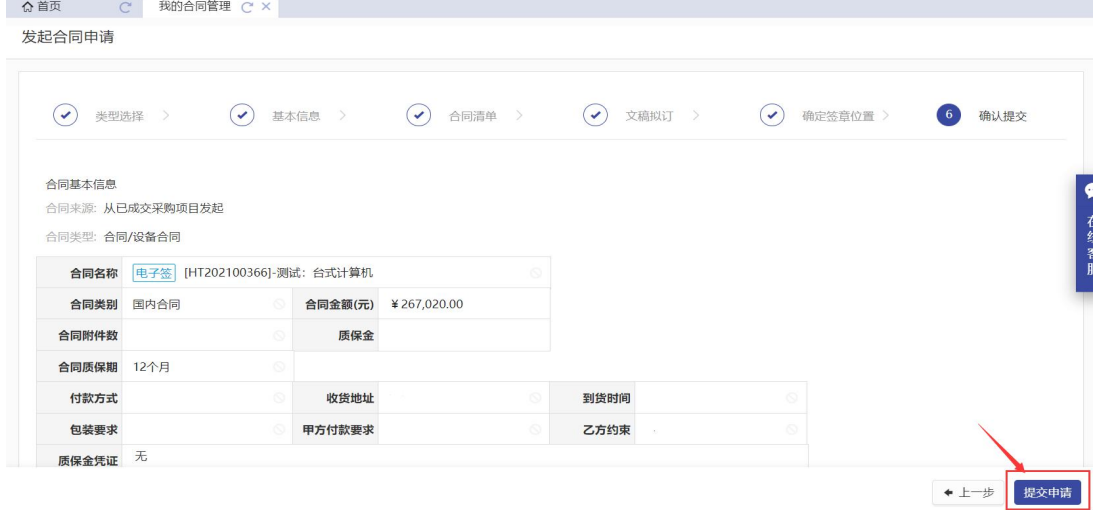

(8)按照系统提示完成电子签名。双方完成电子签章后, 在我的合同管理打印合同。

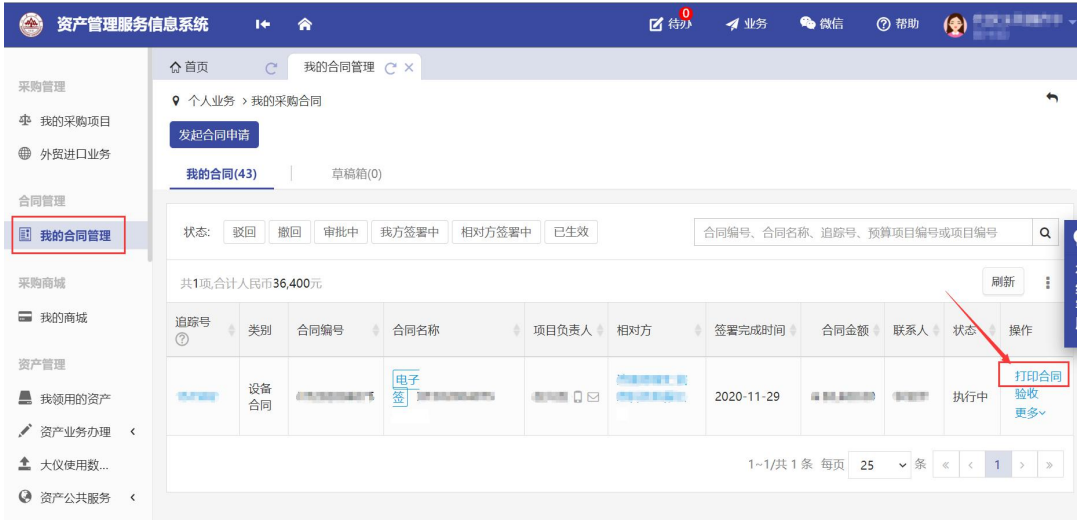

## <span id="page-15-0"></span>五、进口免税设备外贸代理业务

### 集中代办服务流程:

1.完成《进口设备技术及售后服务协议》签订后,双方负责 人签字盖章,双方联系人、联系方式填写完整,以便外贸代理联 系。

2.提交材料。将双方签订完成的《进口设备技术及售后服务 协 议 》 、 设 备 购 置 申 请 表 , [扫](mailto:扫描后的电子版发至邮箱liqingyong@sdu.edu.cn) 描 后 的 电 子 版 发 至 邮 箱 liqingyong@sdu.edu.cn,由资实处统一转发至济南资实部,集中 办理外贸进口减免税设备的后续手续。

3.进口设备尾款支付。《山东大学仪器设备验收单(进口)》 需到资实处盖章后才能完成尾款支付,盖章时需携带《山东大学 (青岛)进口货物签收单(见附件 4)》,单价 10 万以上还需 提供《山东大学大型仪器设备验收报告》。

# <span id="page-16-0"></span>第二章 设备验收

# <span id="page-16-1"></span>一、设备验收流程图:

山东大学(青岛) 仪器设备验收流程

(单价≥10万元)

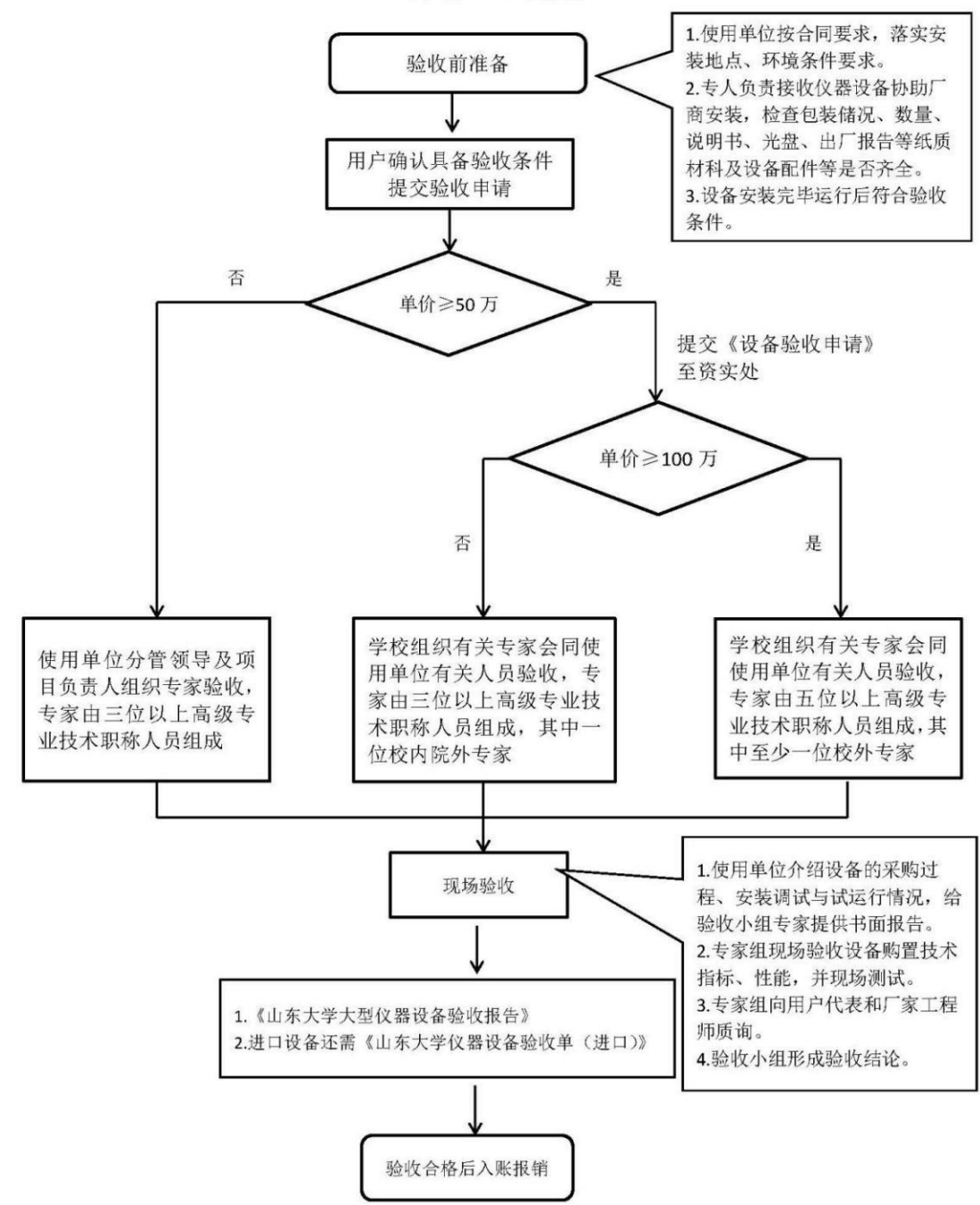

# <span id="page-17-0"></span>第三章 设备建账

<span id="page-17-1"></span>一、设备建账流程图:

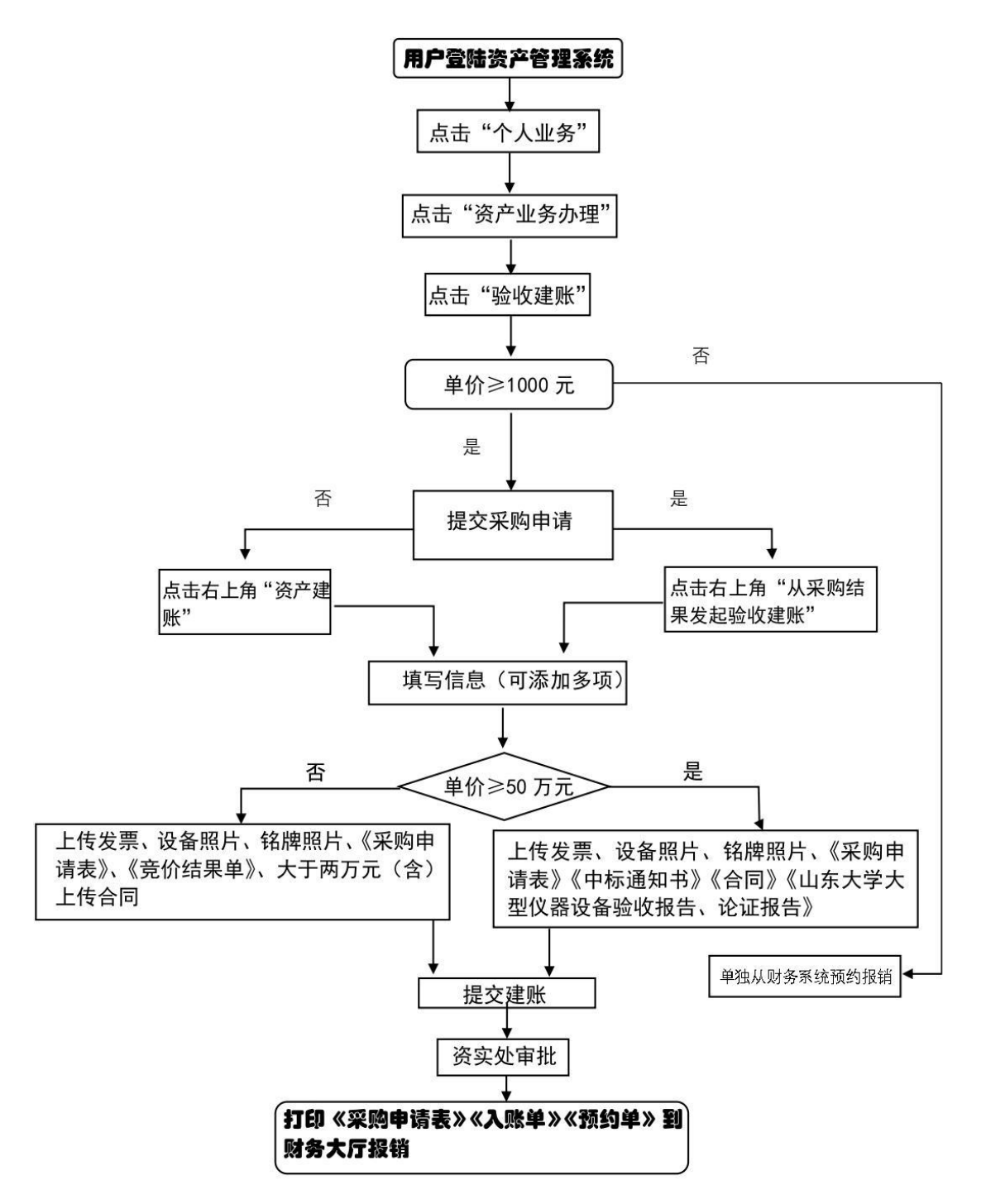

## <span id="page-18-0"></span>二、设备建账操作流程

第一步:进入"个人业务"下资产业务办理->验收建账,可 以点击"从采购结果发起验收建账"或"资产建账"按钮进入 验收建账界面;

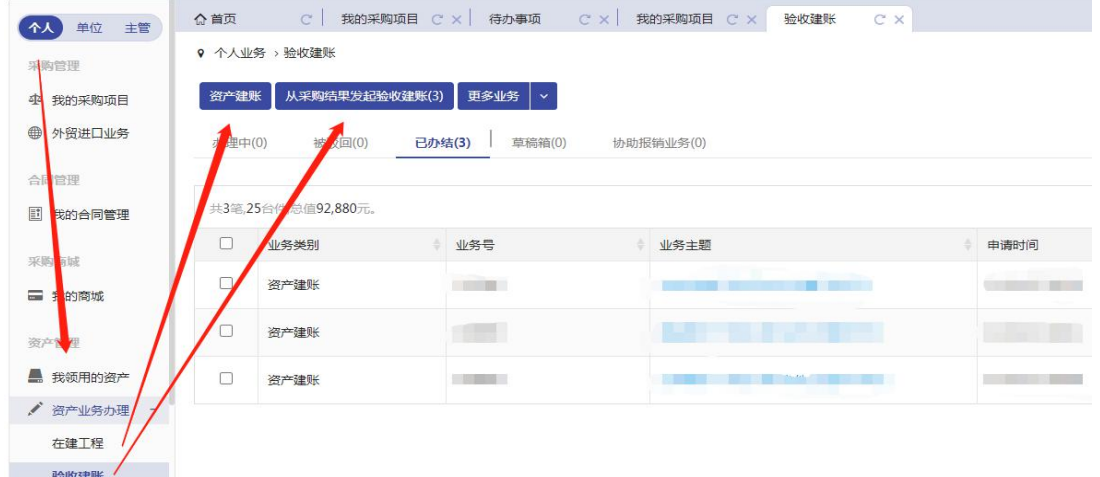

第二步:点击"申请验收建账"按钮,选择资产类别、填写 验收信息;

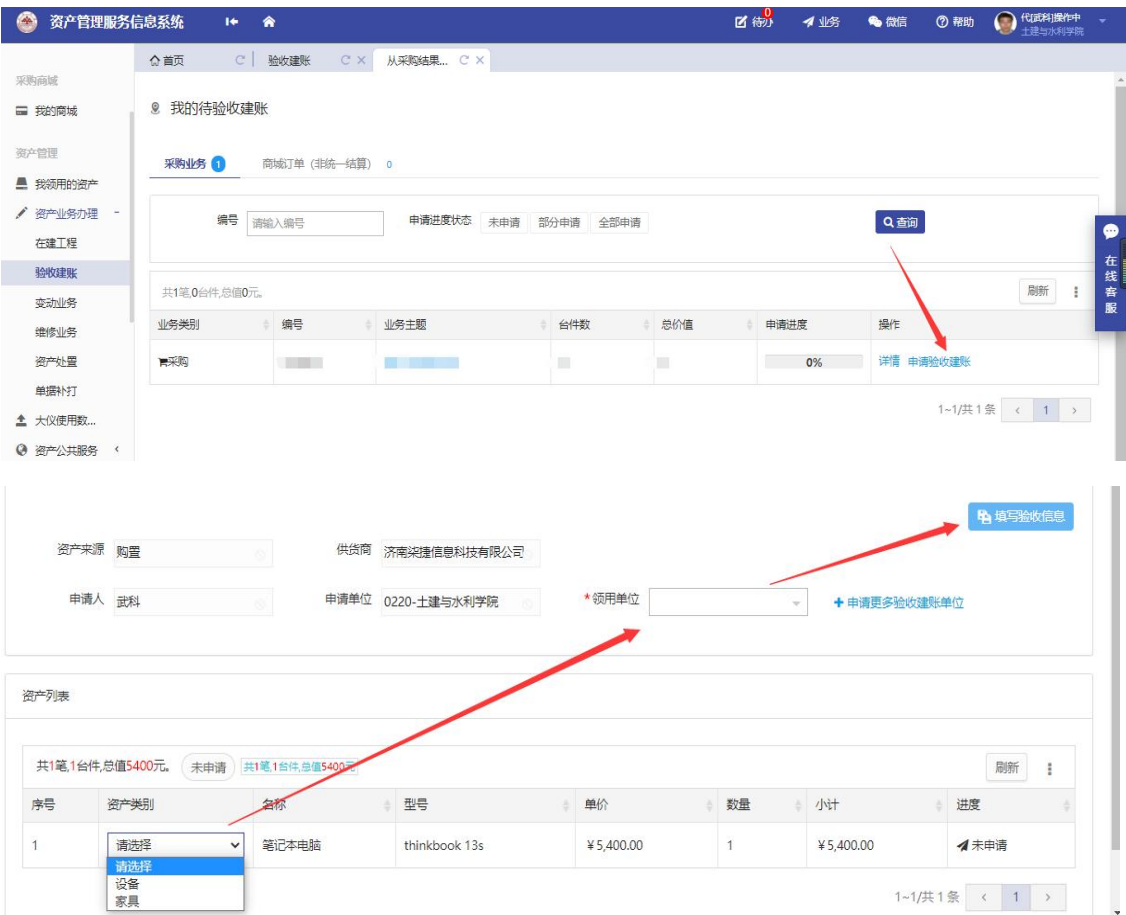

第三步:填写"购置信息、仪器设备信息、领用信息",上 传相应材料及附件;

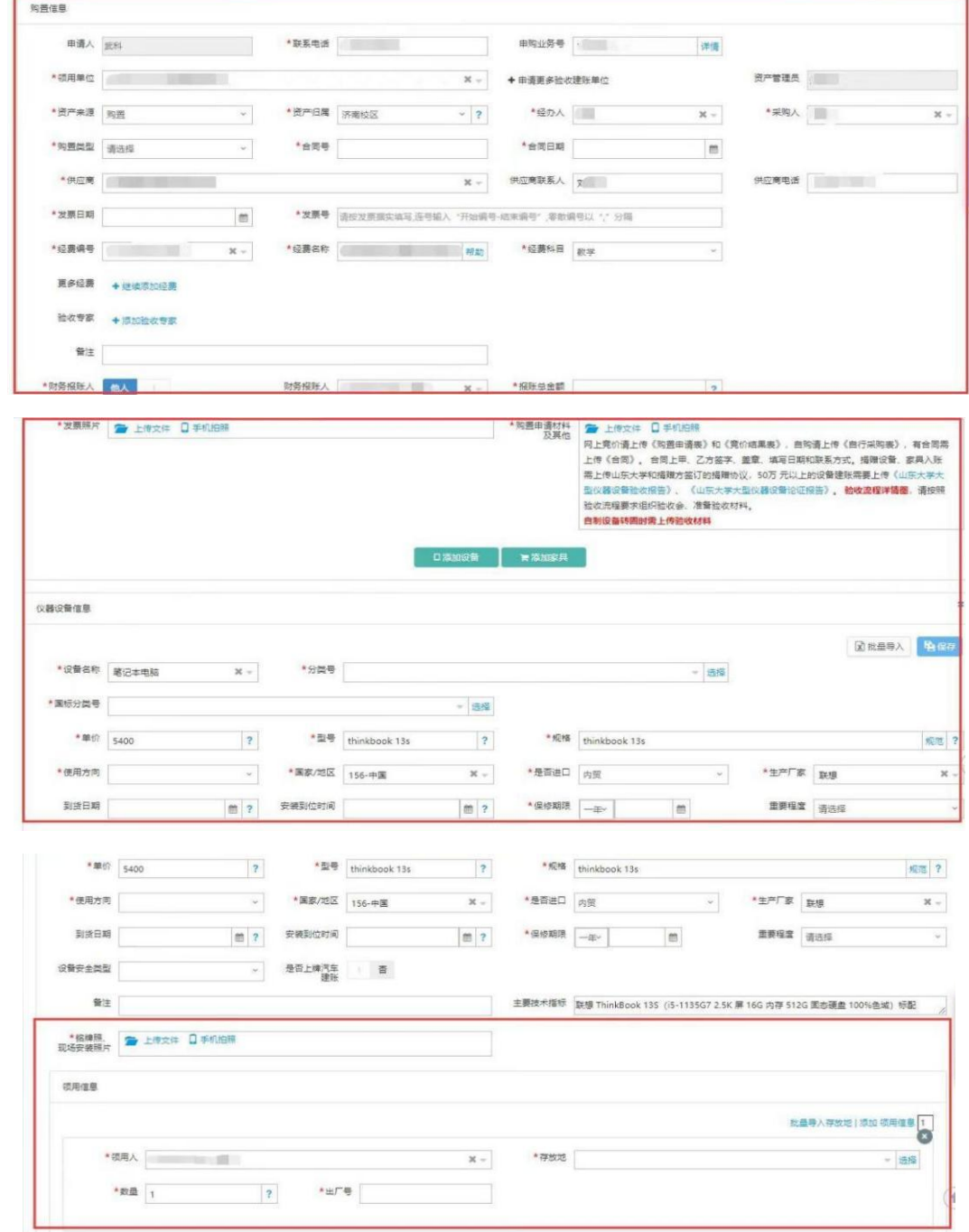

第四步:提交资产建账申请后,填写相应财务信息,选择合 适的费用项代码,保存并提交业务。

为天下储人才 为国家图富强 <u>一资产管理服务工作流程手册</u>

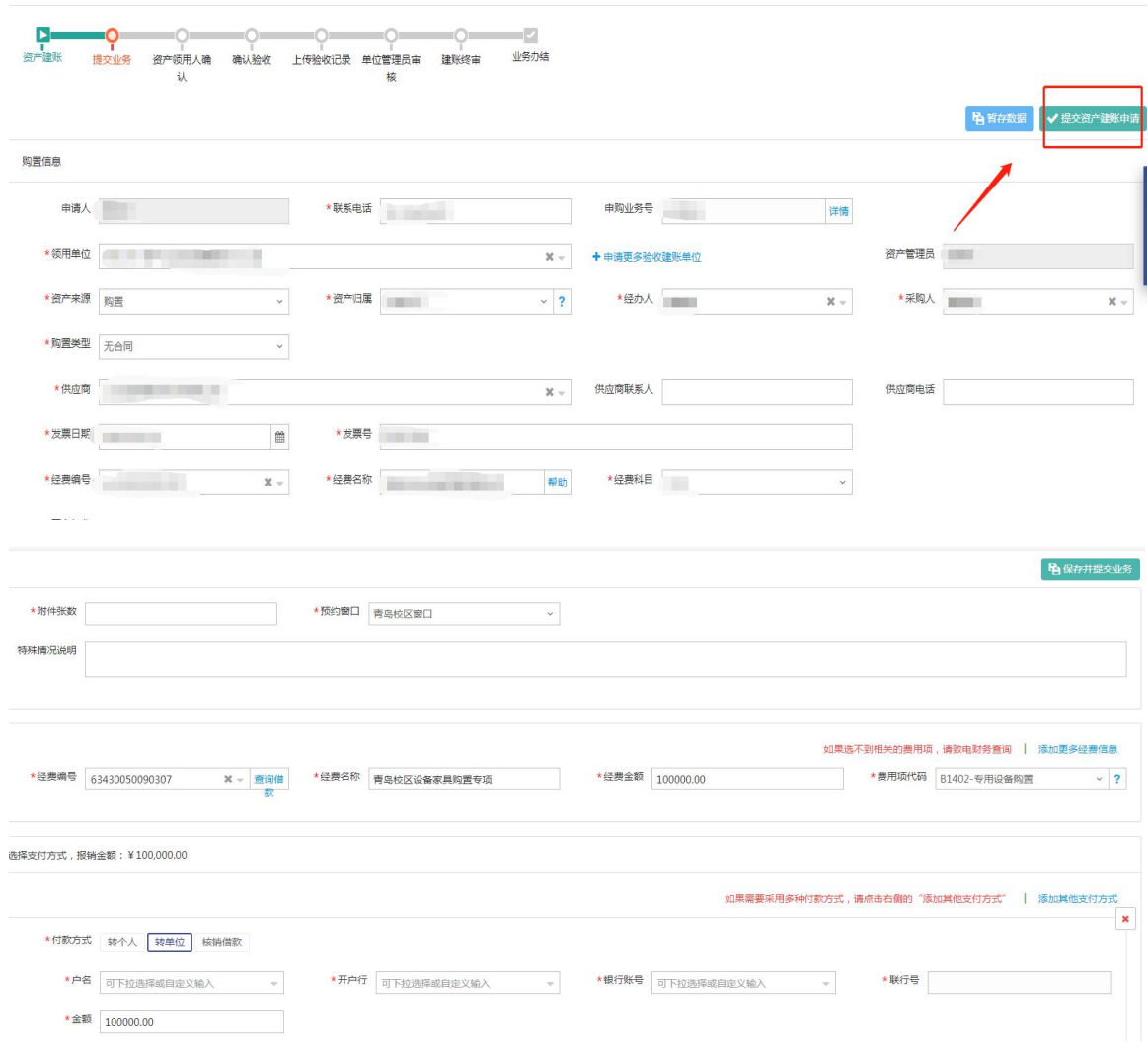

# <span id="page-20-0"></span>三、设备建账上传材料汇总

## ①自行采购:

(1)《采购申请表》

(2) 2 万以上的设备需要提供采购合同

## ②网上竞价:

- (1)《采购申请表》
- (2)《竞价结果单》
- (3) 2 万以上的设备需要提供采购合同

## ③招标采购:

- (1)《采购申请表》
- (2)《中标结果书》

(3) 采购合同

(4) 单价 50 万以上的设备需要提供《山东大学大型仪器 设备验收报告》、《山东大学大型仪器设备论证报告》

#### ④中央集采:

(1)《采购申请表》

- (2)《中央国家机关政府集中采购电子验收单》
- (3)《中央国家机关政府采购协议供货合同》

#### ⑤单一来源采购:

- (1)《单一来源申请(审批)表》
- (2)《采购申请表》
- (3) 2 万以上的设备需要提供采购合同

#### <span id="page-21-0"></span>四、注意事项

①《合同》中甲、乙双方请手写签字(或签章)、单位盖章、 填写日期和联系方式。

② 进口业务的合同为《进口技术设备及售后服务协议》; 如果付款金额与建账金额不一致,还需要提供《付款通知书》。

## <span id="page-21-1"></span>五、友情链接

#### ①《采购申请表》下载途径:

资产系统-个人业务-我的采购项目

#### ②《竞价结果单》下载途径:

资产系统-个人业务-我的采购项目-已成交-结果通知书

## ③《购销合同》下载途径:

资产系统-个人业务-我的合同管理

#### <span id="page-21-2"></span>六、常见问题解答

#### ①出现"终审通过,财务信息有误"的原因可能有哪些?

(1) 财务报账信息中报销金额是否填错或者是否添加了 0

元的经费信息

(2)财务报账信息中费用项代码选择错误

(3)经费已过期、经费余额不足、经费被冻结等

## ②财务预约单号失效了怎么办?

在财务退回相关业务后,联系资实处撤回业务,修改相应 经费信息后重新提交即可。

## ③银联号无法匹配怎么办?

联系供应商明确银行的官方名称(需一字不差),即可自动 匹配银联号。

# <span id="page-23-0"></span>第四章 设备调拨及领用人变更

#### <span id="page-23-1"></span>一、设备调拨

#### <span id="page-23-2"></span>1.调拨业务:

设备调拨是指由于设备建账单位发生变化而产生的设备变 动业务。调拨业务需单位资产管理员提交申请,普通设备领用人 无权调拨自己名下的设备。

<span id="page-23-3"></span>2.调拨流程:

第一步: 进入"单位业务"下资产业务办理,点击"变动业 务",进入变动业务界面;

第二步:点击"申请办理业务->调拨"按钮,办理领用人变 更业务;

第三步:在界面通过编号、关键字、资产类型等信息进行筛 选,查找到自己需要办理业务的设备后,选择设备点击"下一 步"; ;

第四步: 选择调入单位, 填写调拨说明, 若是院内调拨则必 须填写领用人以及存放地信息,点击"提交申请",完成业务提 交。

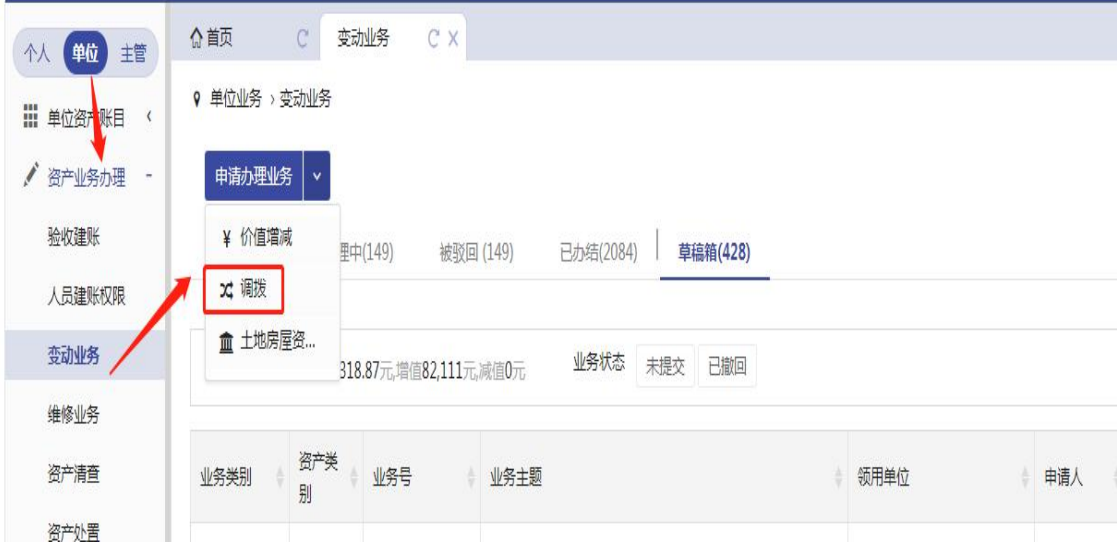

#### 为天下储人才 为国家图富强 金资产管理服务工作流程手册

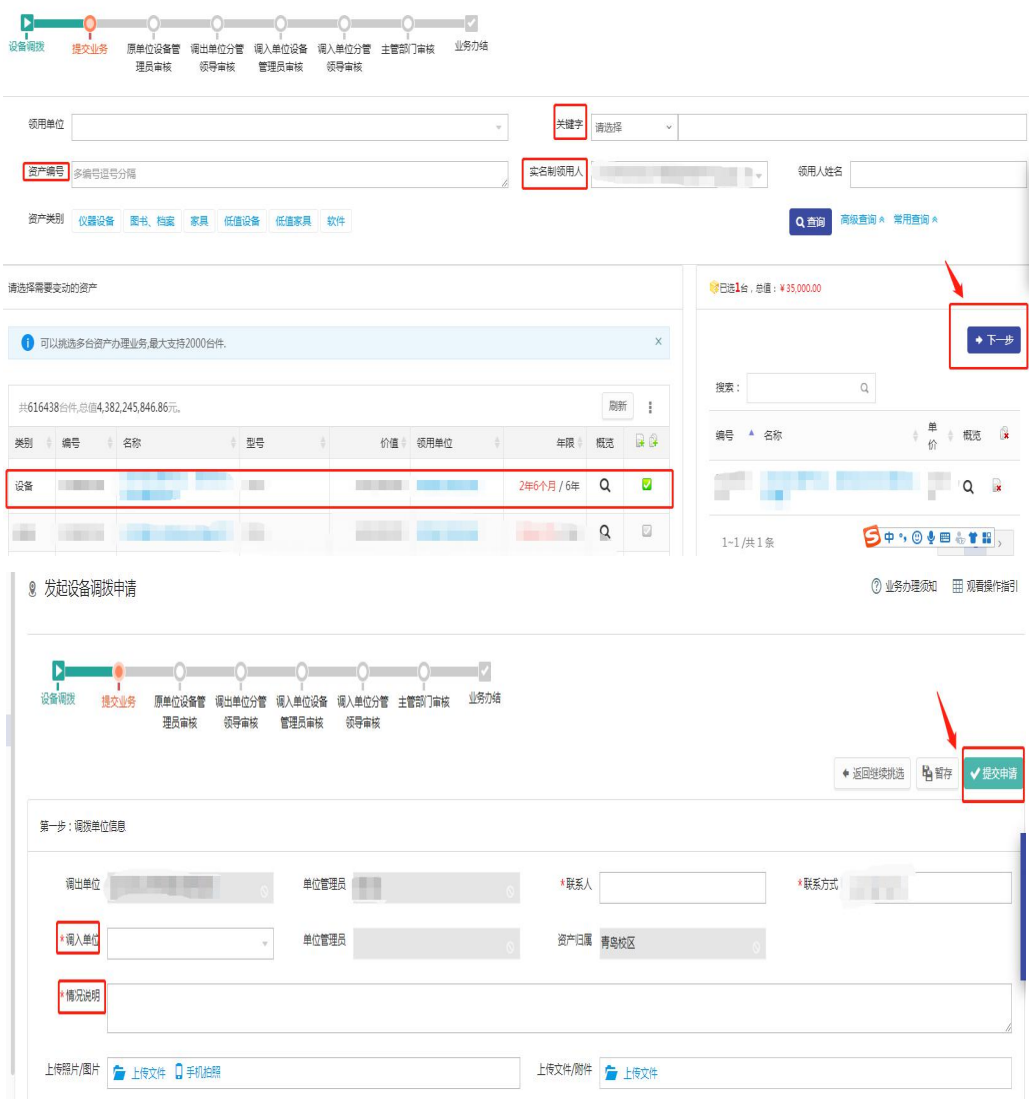

#### <span id="page-24-0"></span>3.调拨说明:

①调拨分类:本业务分为学院(二级单位)内部的调拨和学院 之间的调拨,学院内部(二级单位)的调拨业务一般具备相同的 管理员和分管院长,学院之间调拨没有相同管理员和分管院长

②调拨可能存在的问题:在选择新领用人的时候可能出现没 有期望教师名字的情况,这是因为该教师没有调入单位的建账权 限,请先点击"暂存"按钮保存业务记录,联系对方管理员为其 添加建账权限,添加完成后再行办理业务。

## <span id="page-25-0"></span>二、设备领用人变更

### <span id="page-25-1"></span>1.领用人变更:

变更领用人业务主要针对单位内部领用人发生变更的情况, 变更领用人只能个人业务才能办理,领用人变更需要双方达成一 致,单位资产管理员知情。

#### <span id="page-25-2"></span>2.变更流程:

第一步:进入"个人业务"下资产业务办理,点击"变动业 务",进入变动业务界面;

第二步:点击"申请办理业务->领用人变更"按钮,办理领 用人变更业务;

第三步: 在界面通过编号、关键字等信息进行筛选,选择设 备点击"下一步": ;

第四步:选择新领用人并填写变更理由,点击"提交申请"。

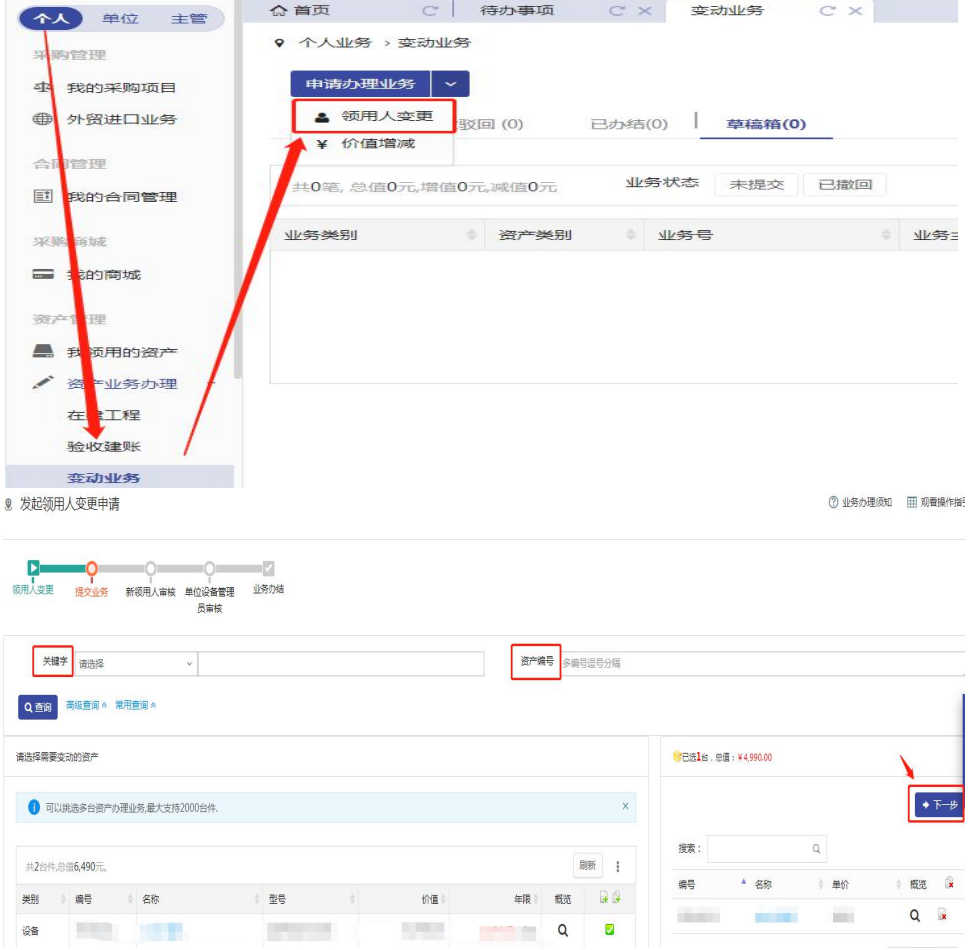

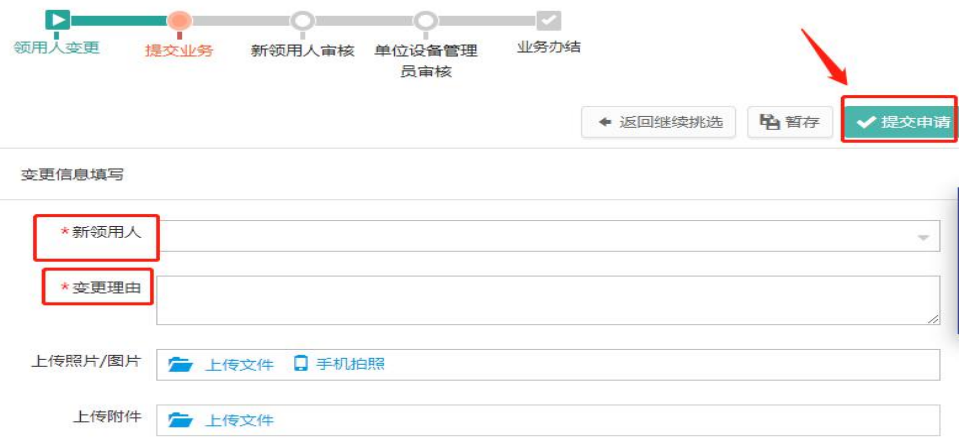

# <span id="page-26-0"></span>3.变更说明:

①一次只能提交一个单位下的设备;

②一次可以提交多台设备;

③在提交业务后,请尽快联系设备新领用人登录系统进行设 备接收操作。

# <span id="page-27-0"></span>第五章 设备维修

#### <span id="page-27-1"></span>一、维修业务

在库设备,过了质保后或者不在保修范围内的设备的维修而 产生的业务。主要包括:设备维修分为"学校统一维修"和"单 位自行维修"和"校院两级分担"三种方式。

#### <span id="page-27-2"></span>二、维修流程

第一步:进入"个人业务"下资产业务办理,点击"维修业 务",进入维修业务界面;

第二步:点击申请办理业务->设备维修,进入挑选设备界面;

第三步:在界面通过编号、关键字等信息进行筛选,查找到 自己需要办理业务的设备后,选择设备点击"下一步":  $\ddot{i}$ 

第四步: 填写联系电话、维修费用及维修要求等信息, 填写 完成后,点击"提交申请"按钮,完成提交业务。

第五步: 反馈维修结果后,下载"维修对账单"到财务办理 报销手续。

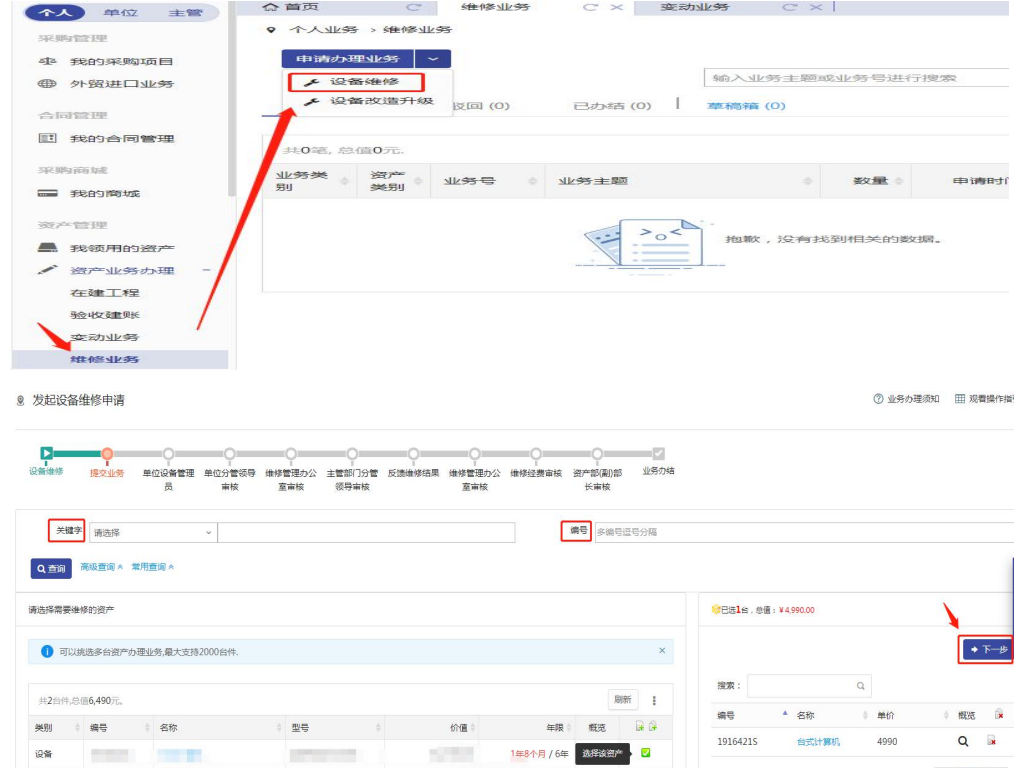

#### 为天下储人才 为国家图富强 <del>■ 资产管理服务工作流程手册</del>

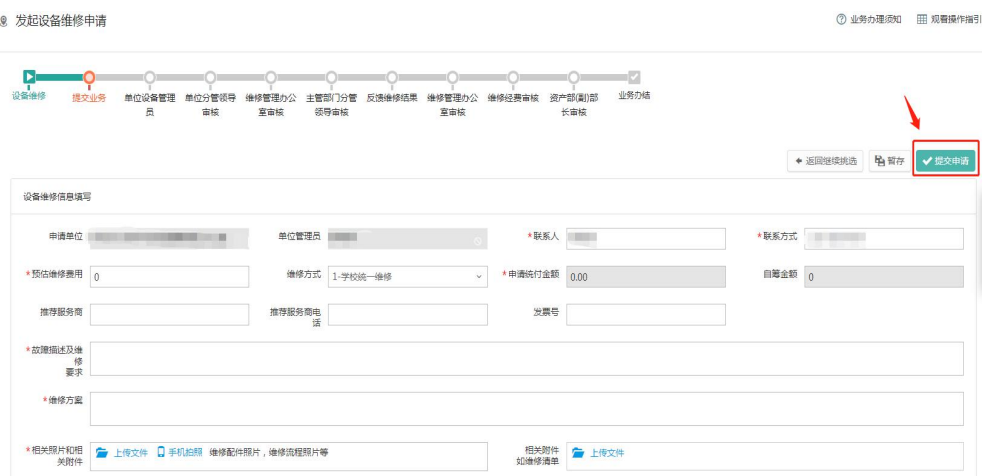

# <span id="page-28-0"></span>三、维修合同生成

第一步:进入个人业务->我的合同管理后,点击发起合同申

请。

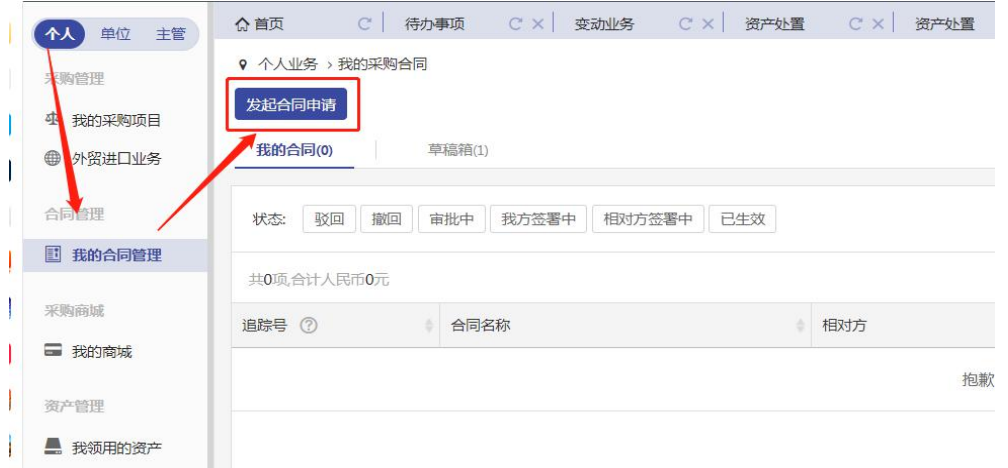

# 第二步:选择维修申请合同。

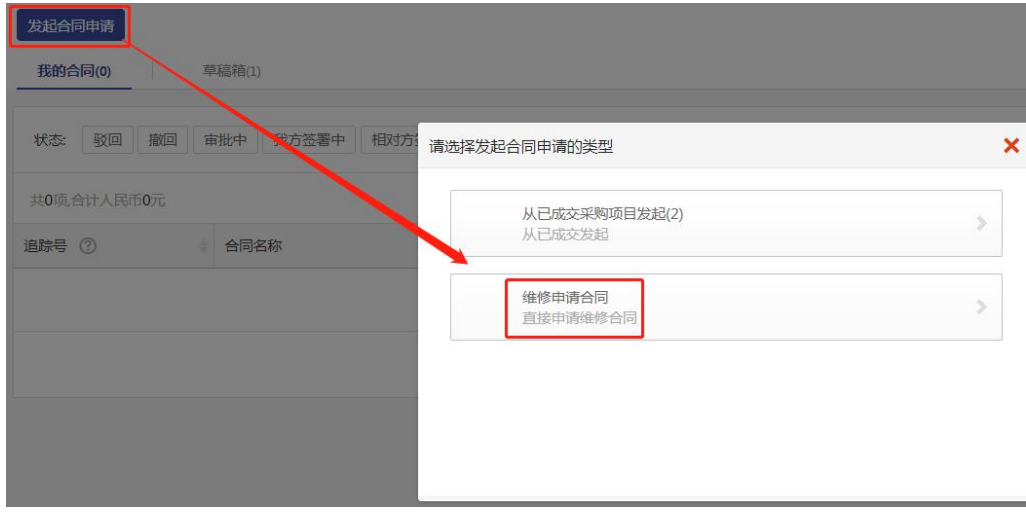

第三步:从类型选择中选中维修合同后点击下一步。

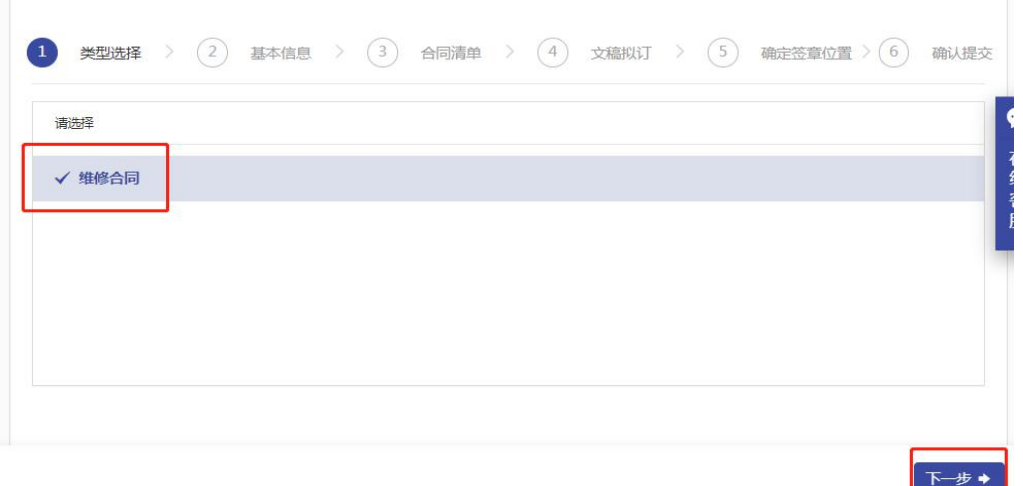

# 第四步:填写基本信息后点击下一步。

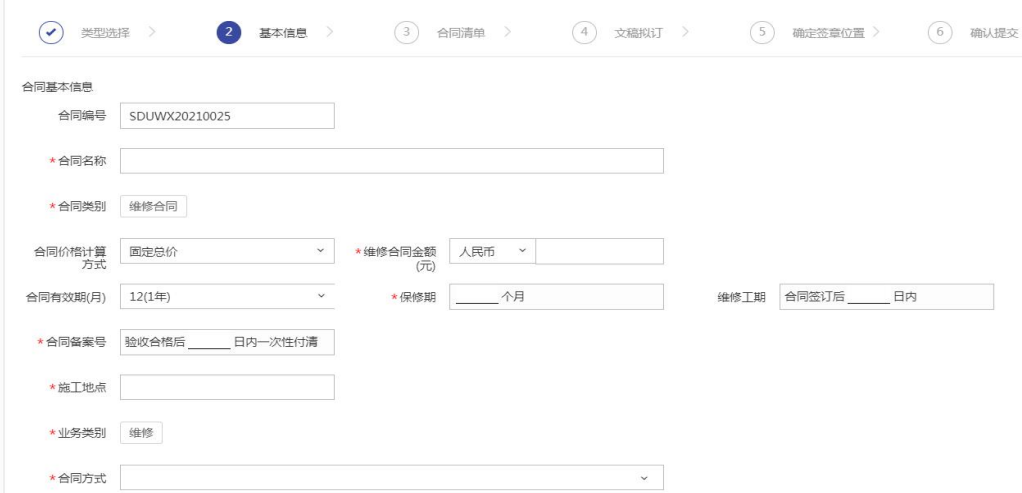

# 第五步:确认合同清单已经生成,点击下一步。

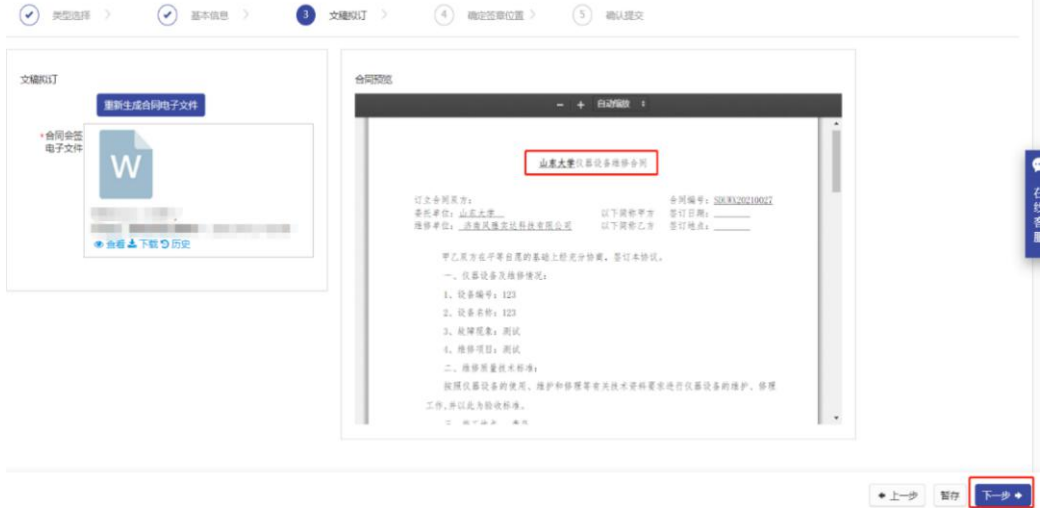

# 第六步:确定签章位置,点击下一步。

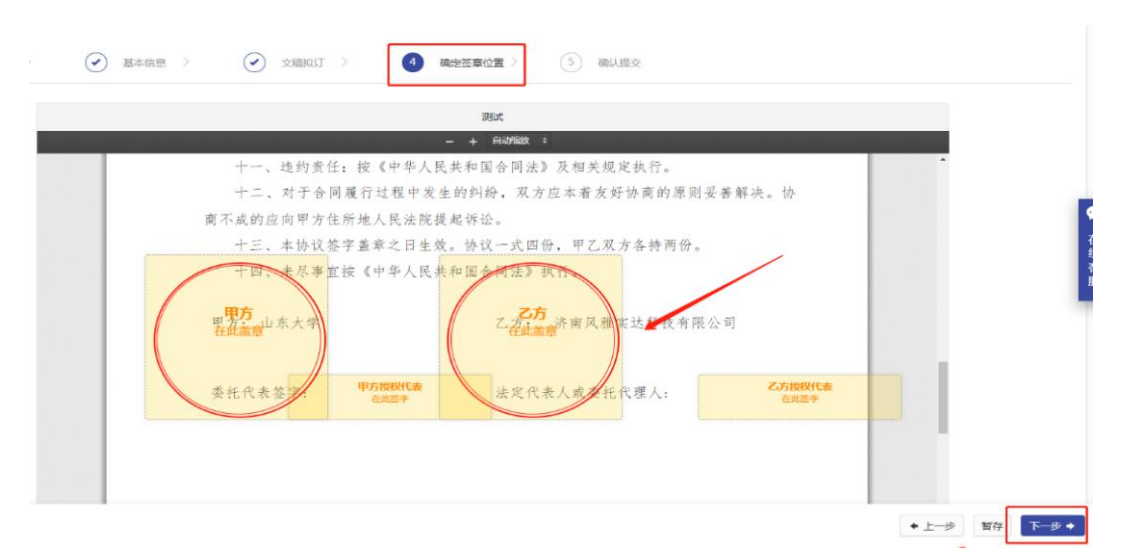

# 第七步:确认信息无误后,提交申请。

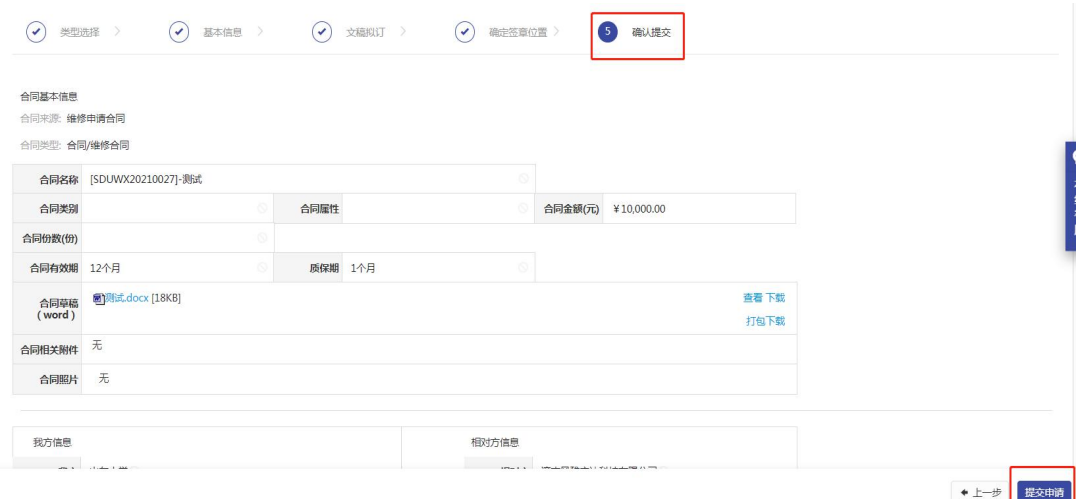

## <span id="page-30-0"></span>四、维修说明

①设备维修分为"学校统一维修"和"单位自行维修"和"校 院两级分担"三种方式:

学校统一维修:由学校支付维修费用,并由资产部负责审核 维修费用和确定维修服务商;实验教学用设备,原则上学校负责 维修,费用由学校承担。

单位自行维修:由申请单位支付维修费用,系统备案审批后, 打印维修报账单实现财务报账;科研用一般设备的维修经费由申 请单位承担。

校院两级分担: 科研为主或纳入校级平台的大型仪器设备 (10 万以上),维修费依据设备完好率、使用机时数、开放程 度、使用效益等因素综合考虑,由校院两级分担。

②维修费用 2 万元(含)以下,需上传发票和维修清单;维 修费用 2 万元 (含) 以上, 需上传采购记录、发票和维修合同 (原 厂维修填写"单一来源采购记录");维修费用 10 万元(含) 以上,还需组织专家论证;维修费用 20 万元(含)以上,需报 招标办招标。

③若预估维修费用大于 5000 元,维修申请及维修费用均需 报资产部审批;若预估维修费用小于 5000 元, 但维修方式为"单 位自行维修",本单位资产管理员与分管领导审核即可,自行打 印维修报账单进行报销;若预估维修费用小于 5000 元, 但是维 修方式为"学校统一维修"或"校院两级分担",维修申请本单 位资产管理员及分管领导审批以及主管部门审批,维修费用需资 产部进行审批。

④设备维修费用大于 2 万元到财务部报销时需提供维修合 同。设备维修申请人在资产与实验室管理网站上下载"山东大学 仪器设备维修合同"。依据"三、维修合同生成"签订维修合同。

# <span id="page-32-0"></span>第六章 设备报废

#### <span id="page-32-1"></span>一、报废说明

#### <span id="page-32-2"></span>1.废旧仪器设备的界定:

①产品技术落后,质量差,耗能高,效率低,已属淘汰且不 适于继续使用的;

②使用年限较长,严重磨损,精度和性能严重下降,已属不 能正常运转并无修复价值的:

③虽能修复,但累计修理费已接近或超过原设备价值的;

④主要附件损坏,无法修复,而主机尚可使用的,可作部分 报废。

#### <span id="page-32-3"></span>2.废旧仪器设备报废有关规定及网上申报:

①单价≥10 万元的设备报废,须上传签章后的"山东大学 贵重仪器设备报废专家鉴定意见表"扫描件或照片。单价≥100 万元的设备报废,还须上传"山东大学贵重仪器设备报废专家论 证会会议纪要"扫描件或照片。

②未达报废年限的设备,提交报废申请时必须同时上传"未 达使用年限报废说明表"(以下简称"说明")扫描件。其中, 单价或批量价值<1000元的,申请人需在"说明"上签字,单 位盖章;1000 元≤单价或批量价值<10000 元的,申请人和分管 领导需在"说明"上签字,单位盖章;单价或批量价值>10000 元以上的,除申请人和分管领导在"说明"上签字、单位盖章外, 还需主管部门现场鉴定签字。

③三年内购置的通用设备、五年内购置的专用设备和家具原 则上不允许提出报废。

④单位管理员需对本单位已达报废年限且单价<10 万元的 报废申请进行汇总,然后再提交审核;单价≥10 万元的报废申

请和未达报废年限的报废申请无需汇总。

#### <span id="page-33-0"></span>3.报废仪器设备的处置

①经批准报废的仪器设备应全部上交学校资产管理部门,由 资产管理部门按有关规定统一组织处理。

②上交的报废仪器设备须保持其完整性,使用单位不得自行 拆除报废仪器设备部件。确需拆除有用部件,须经资产管理部门 同意。对所拆零部件,应办理有关登记手续,说明用途。

③对可转作它用的仪器设备,可按有关规定进行调剂,并办 理转帐手续。用于贫困地区的仪器设备,可无偿调拨,但需办理 销帐手续。

④经检查确无使用价值的仪器设备,应遵循公开、公正、公 平的原则,对外竞价拍卖,以获取最佳的经济收益。

#### <span id="page-33-1"></span>二、报废流程

第一步:进入"个人业务"点击"资产业务办理",点击"资 产处置",进入报废业务界面;

第二步:点击"申请业务办理->报废",进入挑选设备界面。

第三步:在界面通过编号、关键字信息进行筛选,查找到自 己需要办理业务的设备后,选择设备点击"下一步"。

第四步: 填写报废原因、联系电话等信息, 完成后点击"提 交申请"按钮,完成提交业务。

第五步:报废申请审批完成后,待有关人员上门回收待报废 设备,要确保待报废设备完整性,及存放地点的正确性。

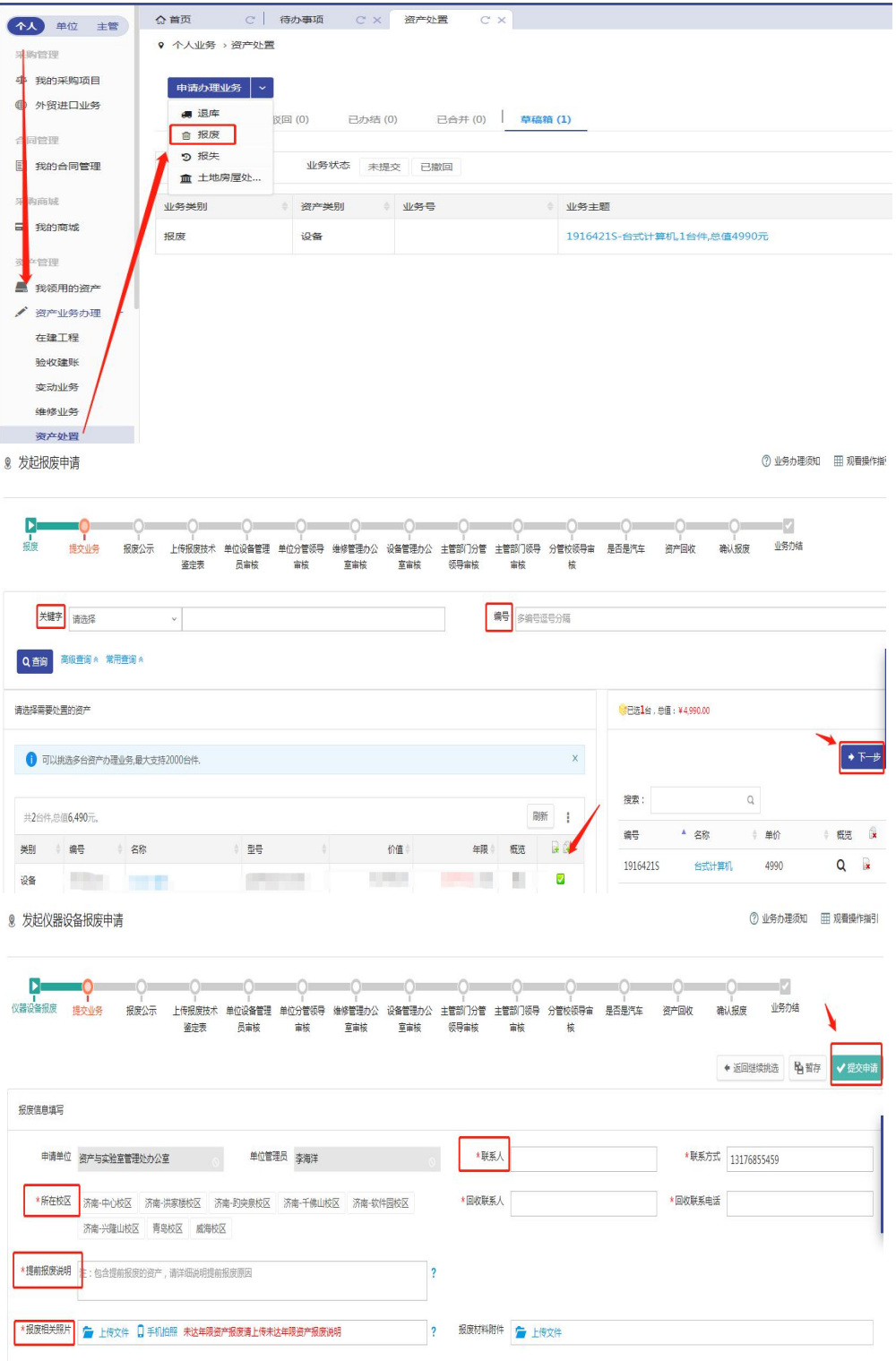

# <span id="page-35-0"></span>第七章 家具论证及采购

#### <span id="page-35-1"></span>一、家具论证说明:

1.论证范围:

(1)10 万元≤批量<20 万元的家具由使用单位组织论证;

(2)批量 20 万元(含)以上的家具由资实处组织论证。

2. 论证前准备: 落实拟购置家具的经费、场地和人员等条件, 做好市场调研,详细填写 "山东大学家具论证报告",根据本 单位家具布局等情况对论证意见严格把关。

3.论证内容:包括拟购前期市场调研情况,必要性、安全性、 前瞻性、同类家具分布情况等。

4.论证程序:

(1)用户汇报,专家质询,用户答辩,专家组讨论并审核论 证报告,形成论证意见。

(2)论证会成员由相关领域的专家组成,参与论证人员不 少于三人。

(3)论证通过后,使用单位通过山东大学资产管理服务信 息系统上传论证报告向学校备案。

#### <span id="page-35-2"></span>二、家具采购说明:

批量 20 万元以内的家具,可通过"自行采购"方式采购。 用户通过系统申请,教学科研用实验类家具由项目负责人和申购 单位分管领导在系统中逐级审批,教学科研实验类家具之外的家 具由资实处审批后用户自购。机关单位用行政办公家具严格按照 《山东大学行政办公设备家具配置管理暂行办法》执行,教学科

研用办公家具可参照执行。审批流程结束后,用户打印家具购置 申请表入账报销。

批量 20 万元(含)以上家具采购项目由学校招标采购管理

中心组织招标采购。根据国家和学校相关规定,单位、项目负责 人和申购用户不得将应该进行招标的项目化整为零或者以其他 任何方式规避招标。申购用户提交申请时请选择"招标采购"。

## <span id="page-36-0"></span>三、家具采购流程图:

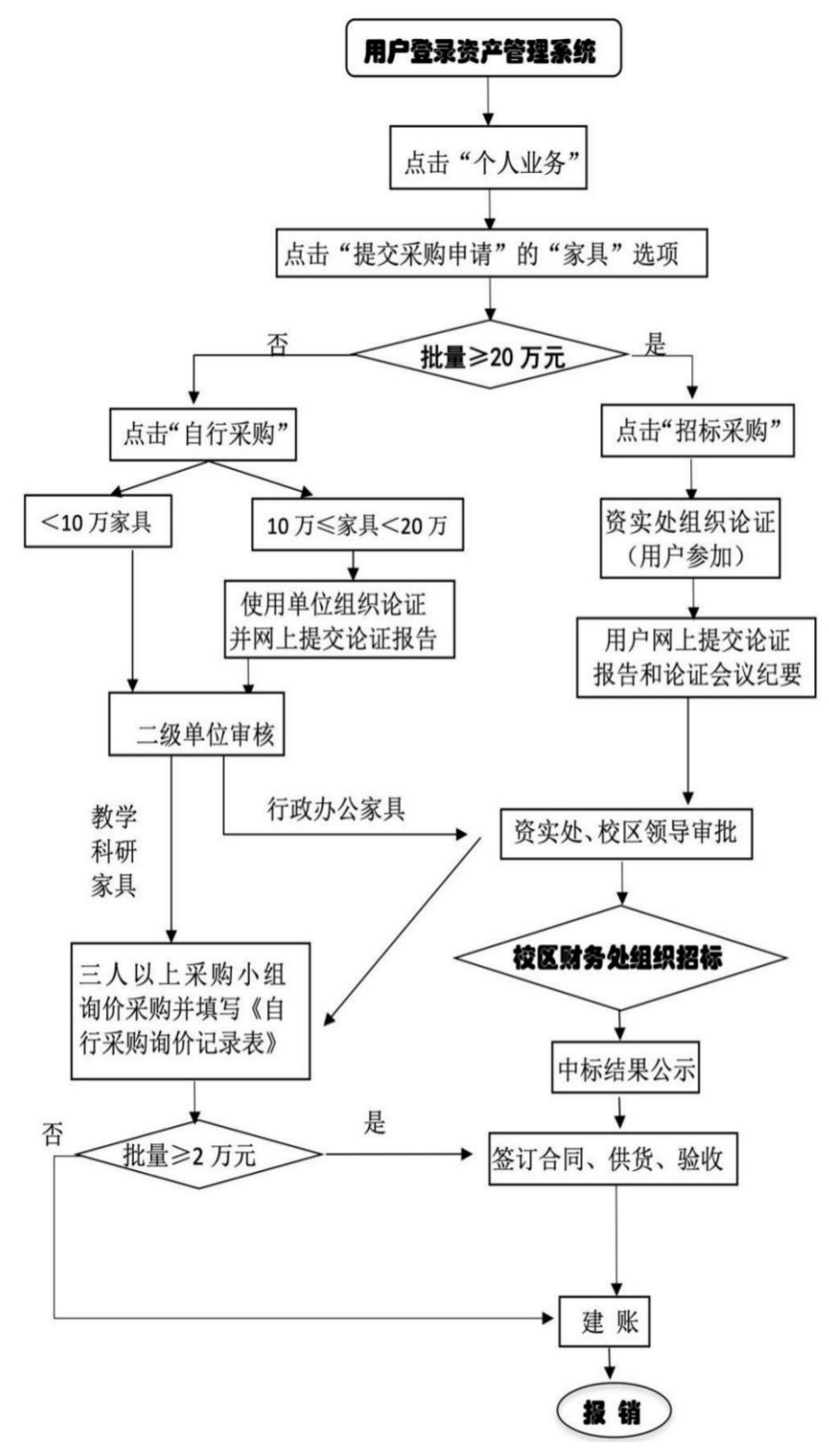

# <span id="page-37-0"></span>第八章 家具验收

## <span id="page-37-1"></span>一、家具验收流程图:

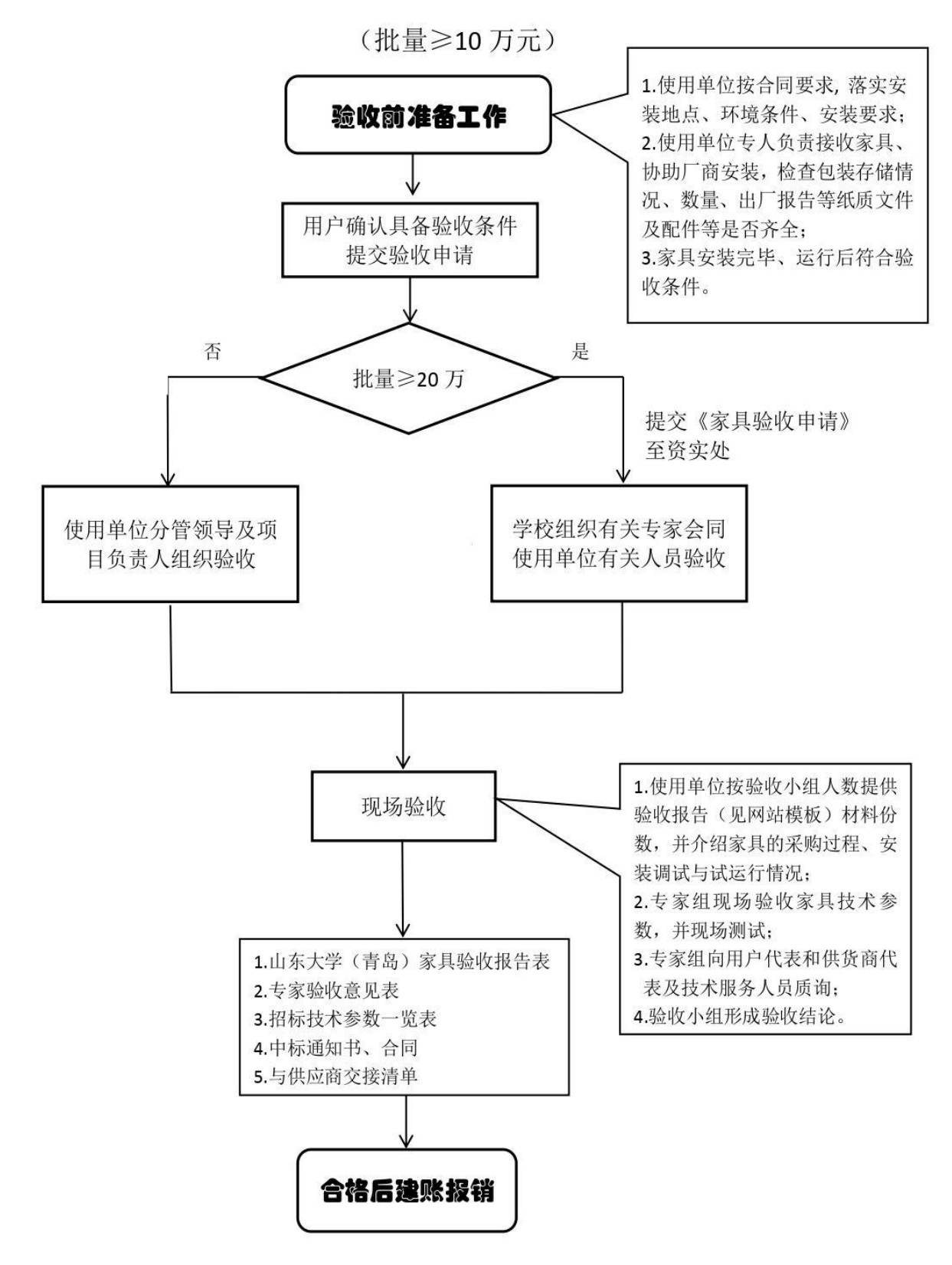

# <span id="page-38-0"></span>第九章 家具建账

## <span id="page-38-1"></span>一、家具建账流程图:

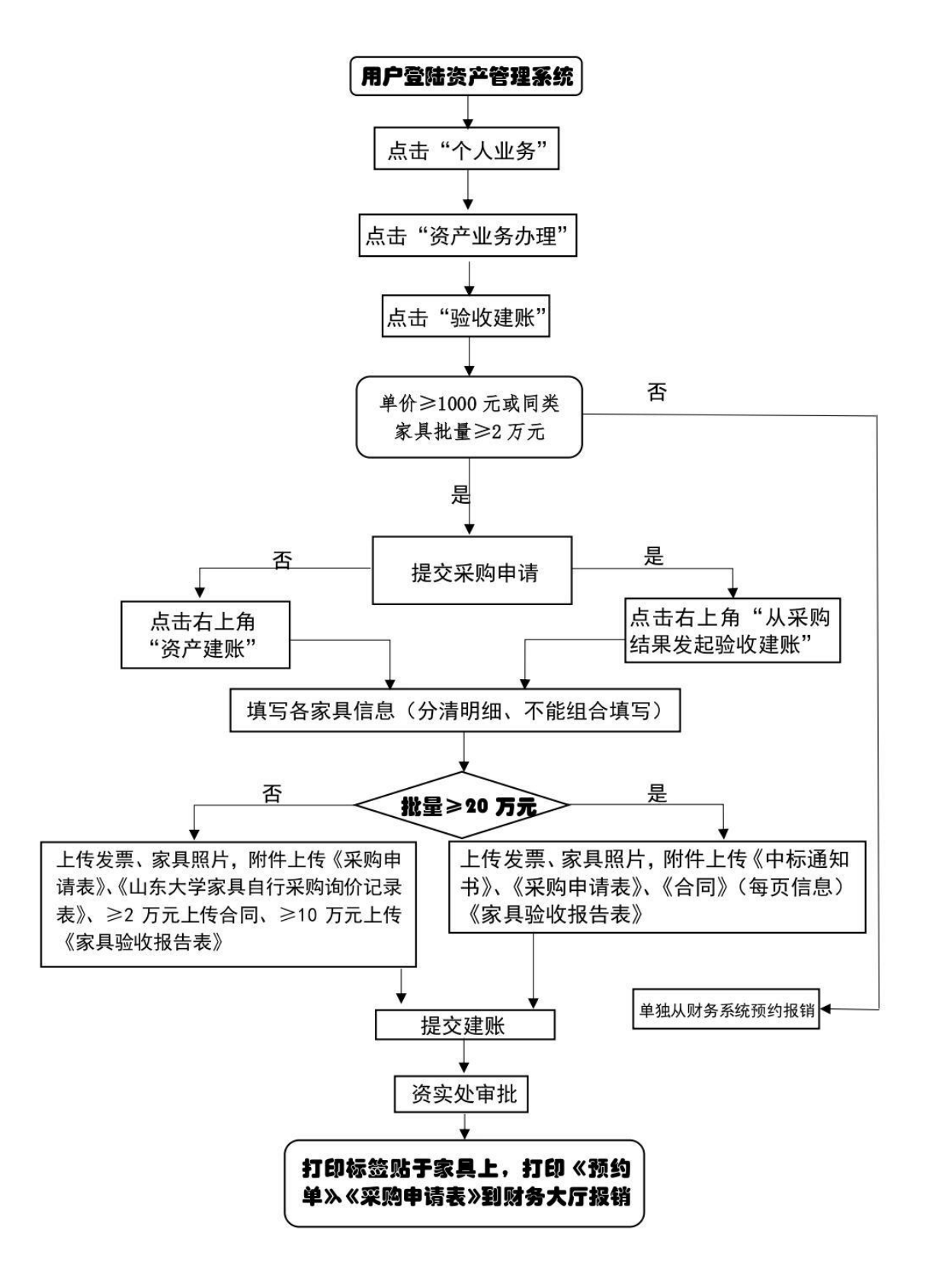

## <span id="page-39-0"></span>二、家具建账上传材料汇总:

## ①自行采购(20 万以内):

- (1)《采购申请表》
- (2)《山东大学家具自行采购询价记录表》
- (3) 2 万以上的家具需要提供采购合同
- (4) 10 万以上的家具需要提供《家具验收报告表》

#### ②招标采购(20 万以上):

- (1)《采购申请表》
- (2)《中标结果书》
- (3) 采购合同
- (4)《家具验收报告表》

## <span id="page-39-1"></span>三、注意事项:

《合同》中甲、乙双方请手写签字(或签章)、单位盖章、 填写日期和联系方式。

## <span id="page-39-2"></span>四、友情链接:

①《采购申请表》下载途径:

资产系统-个人业务-我的采购项目

### ②《购销合同》下载途径:

资产系统-个人业务-我的合同管理

# <span id="page-40-0"></span>第十章 家具报废

# <span id="page-40-1"></span>一、家具报废流程图:

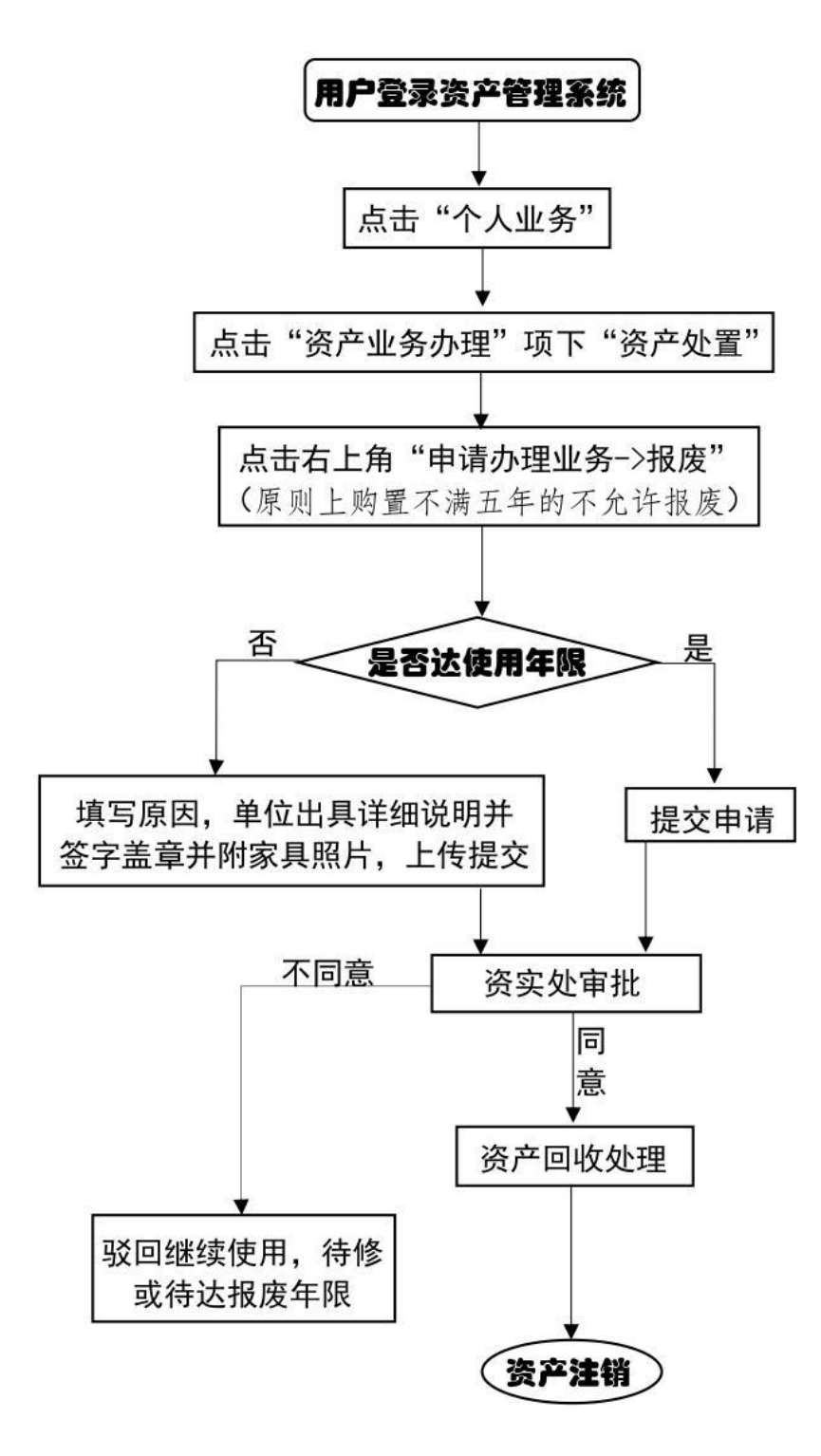

# <span id="page-41-0"></span>第十一章 相关附件

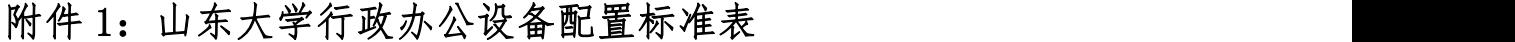

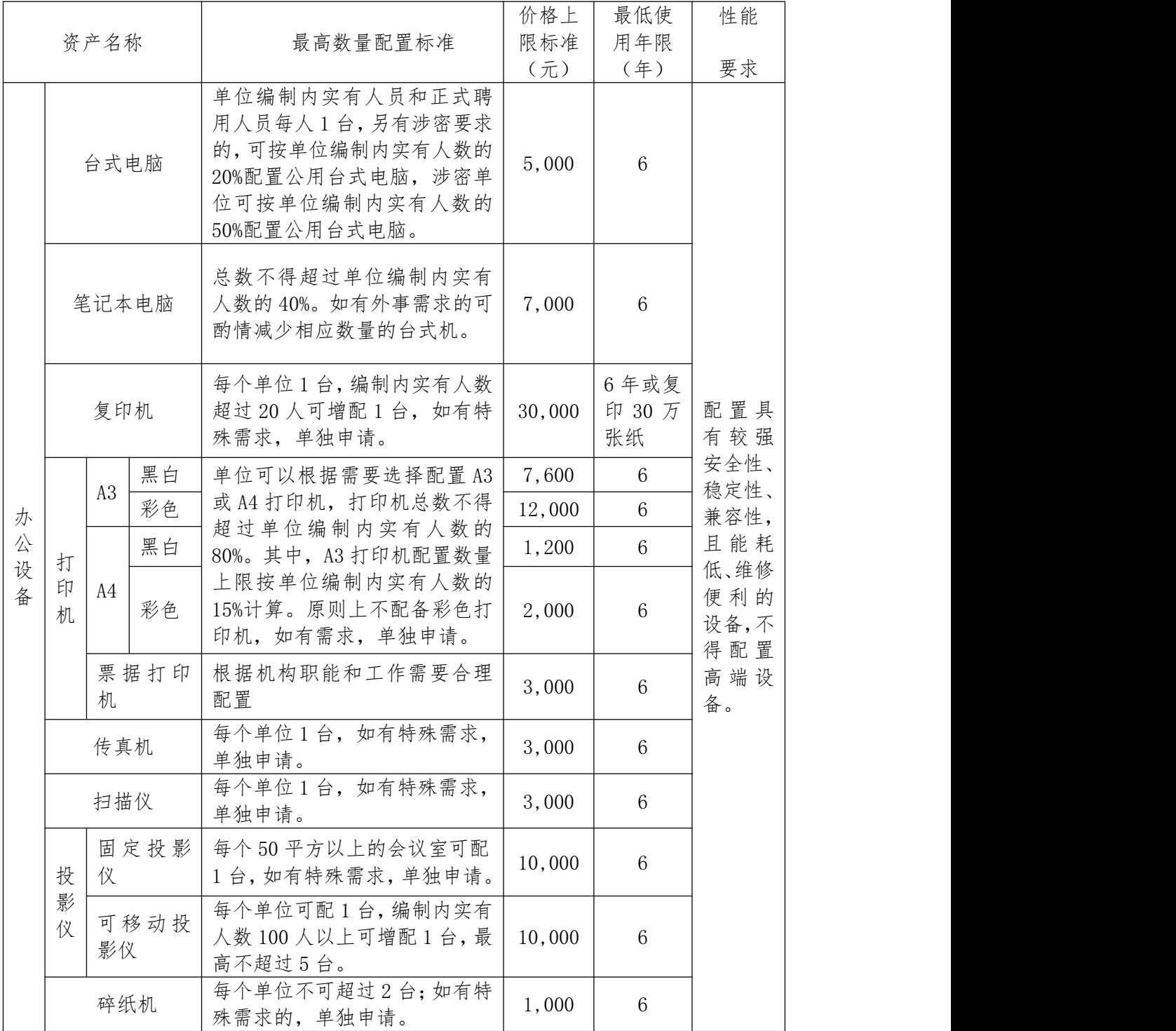

备注:价格上限标准中的价格指单台设备的价格。-----------具体内容详见

《山东大学行政办公设备家具配置管理暂行办法》

![](_page_42_Picture_422.jpeg)

![](_page_42_Picture_423.jpeg)

备注:1.价格上限标准中的价格指单件家具的价格;

2.配置具有组合功能的办公家具,价格不得高于单项资产的价格之和; 3.处级配置办公桌长度不超过 1.8 米,科级配置办公桌长度不超过 1.4 米; 4.《中央行政单位通用办公设备家具配置标准》规定以外的工作人员按 上级相关标准执行。---------具体内容详见《山东大学行政办公设备 家具配置管理暂行办法》

附件 3.山东大学各类采购限额标准(范围)

![](_page_43_Picture_191.jpeg)

![](_page_43_Picture_192.jpeg)

备注: 1.上述限额标准(范围)中,以下不包含本数,以上包含本数;

2.预算在 50 万元(不含)以下的科研仪器设备采购项目可选择以下三种 采购方式:自行采购、网上竞价(山东大学资产管理服务信息系统)、 委托招标采购管理中心组织实施;

3.新建、改建、扩建等工程项目包括与该工程相关的咨询、勘察、设计、 监理、施工、材料、设备等;

4.属于政府集中采购目录范围内的行政管理、后勤保障类仪器设备,须 由招标采购管理中心组织采购。

| 客户信息   |                           |                  |    |  |  |
|--------|---------------------------|------------------|----|--|--|
| 客户姓名   |                           | 送货地址             |    |  |  |
| 收货人    |                           | 收货人手机            |    |  |  |
| 送货人    |                           | 送货人手机            |    |  |  |
| 货车信息   |                           | 运单号              |    |  |  |
| 送货日期   |                           |                  |    |  |  |
| 货物信息   |                           |                  |    |  |  |
| 外贸合同号  |                           | 进口技术服务<br>协议项目编号 |    |  |  |
| 货物名称   |                           | 件数               | 件  |  |  |
| 品牌     |                           | 毛重               | kg |  |  |
| 型号     |                           | 净重               | kg |  |  |
| 是否法检   | □ 非法检货物 / □ 法检货物, 法检前请勿开箱 |                  |    |  |  |
| 设备所在地  | 山东大学(青岛)                  |                  |    |  |  |
| 外贸代理公司 |                           |                  |    |  |  |

附件 4. 山东大学(青岛)进口货物签收单

## 备注:

1、外包装完好无损,没有开箱及破损的痕迹。

2、请仔细核对货物信息,以证明收到的货物与所需货物完全一致。

3、请及时验收,如有问题请在 3 日内提出异议,过期视为货物合格。

特别提示 1: 减免税进口仪器海关监管期为到货之日起三年, 海关监 管期内设备不允许搬离使用地点,若有变动,请提前联系校区资产与 实验室管理部门和外贸公司向海关申请报备。未经报批同意,擅自将 进口减免税设备带至校区外的,海关将依据相关法律规定追究责任人 责任(请查阅刑法的逃税罪及《海关法》)。

特别提示 2: 如箱体贴有"法检设备请勿开箱"标识或收到"设备需 法检后才能开箱"邮件通知,则表示该设备为法检设备需经海关查验 科检验后方可开箱,请勿擅自开箱,以免商检局追究责任人责任。(请 查阅《进出口商品检验法》)

此签收单一式两份,现场签收后一份由送货人带回(不用盖章),一 份由学院的收货人留存(学院盖章后发电子版至外贸代理公司)。 收货人请仔细阅读签收单上全部内容,签字后视为所有条款全部知悉。

#### 收货人签字: 李家主 安院盖章:

#### 日期: 年 月 日

# <span id="page-46-0"></span>第十二章 联系我们

![](_page_46_Picture_295.jpeg)

# 联系人方式及办公地点:

![](_page_46_Picture_296.jpeg)

![](_page_47_Picture_1.jpeg)

# 南京木木西里科技有限公司 持续为客户创造附加值

# 关于我们

南京木木西里科技有限公司,是一家集科研仪器销售、科研信息服务、科研产品/系统自主研发为一体 的产业互联网公司。公司有仪器设备事业部、数字业务事业部两大业务板块,依托线下自营业务、科研资源数据 库、科研设备技术积累,为科研用户提供覆盖完整科研过程的优质科技服务。

#### 仪器设备事业部

#### #60+国家/部委重点实验室 #

#### #140+科研机构 #

#### #20万+科研用户 #

人工办西里

做中国最专业的科研平台整体建设服务商,主要以实验室/平台整体 建设、科研设备销售为主营业务,目前有"智能制造""新材料" "半导体""生医药""化学""土木交通""通用产品""耗材 试剂"八条产品线,每条产品线由技术销售团队和技术支持团队独 立负责。海外企业收购业务、集成与自主研发业务(工业互联网方 向)、自建大型分析测试中心、S2B及S2b等业务也已经进入高速 发展阶段!

 $\n **0**$   $\n **0**$   $\n **0**$   $\n **0**$   $\n **0**$ .......... 6000000000 **..........** 6000000000

#### 数字业务事业部

仪器设备行业数字化解决方案专家,主要以"木木西里商城"——一站式科研采购平台、"仪器+"——专业的内容平 台、"仪器买卖"——高效的商机工具、UDKP行业数据库—— 行业数据库、芝麻研科研服务平台—— 科研生态等互联 网及数字化产品的开发与运营为主营业务,通过行业数据库与互联网工具,为科研人员以及科研服务行业提供高附加值 服务。

> 木木西里总部位于南京九龙湖国际企业总部园, 在上海、杭州、徐 州、济南、青岛、西安、天津、武汉设有分公司, 2022年分公司将覆 盖中国13座中心城市及多座卫星城市。木木西里已服务超过20万+科研 用户、2万多家仪器设备企业、140多所高校及科研院所,正处于高速 发展阶段。公司短期目标为发展成行业独角兽企业,中期目标做中国 仪器设备行业S2b2B模式的第一大产业平台,长期目标致力于做世界 最大的科技服务平台。

![](_page_49_Picture_1.jpeg)

# 公司服务与场景 | 以百万级科研数据库及产品技术服务为基础,

![](_page_49_Picture_23.jpeg)

联系我们

服务热线: 400-677-0001 陈经理: 13127749764 青岛分公司: 青岛市崂山区深圳路222号天泰金融广场C座302

<sub>了解更多详情。请登录</sub><br>www.mumuxili.group

![](_page_50_Picture_1.jpeg)

![](_page_50_Picture_2.jpeg)

# 青岛金泰来实验室设备有限公司

#### 公司简介 **Company Profile**

青岛金泰来实验室设备有限公司自2002年9月成立至今,专注于实验室建 设的设计、施工及运维服务、致力于打造专业的实验室建设、定位于建设专 业现代化实验室。公司秉承工艺先行的建设理念和安全、健康、环保、人本 、前瞻的建设标准、坚持自主创新、致力于为不同功能、不同格调的实验室 提供安全、环保、美观、方便、实用的实验室建设。公司集实验室家具制造 、实验室通风系统设计施工、洁净实验室建设、给排水系统、电气设备、实 验室监控系统的安装、装饰装修工程于一体的综合企业。

主要产品及服务:

》实验室成套家具设备、实验室通风设备、办公家具、通风设备及配件、海 洋实验室设备及仪器设备等;

》安装工程: 净化实验室建设、通风系统、气路管路及电气改造、纯水系统 、实验室水电、实验室装修工程等。

# 企业资质

# **Enterprise qualification**

![](_page_50_Picture_11.jpeg)

公司地址:青岛市崂山区株洲路科苑经七路。 联系电话: 13963910718 赵斐 0532-84888347 13905327975 李孝东

![](_page_51_Picture_1.jpeg)

#### 工程实例 **Engineering Example**

## 10000000000 实验室部分工程业绩 山东大学: 山东大学 (青岛) 海洋研究院 山东大学 (青岛) 微生物技术研究院 山东大学 (青岛) 分子科学与工程研究院 山东大学(青岛) 物质创制与能量转换科学研究中心 山东大学 (青岛) 公共教学中心 山东大学 (青岛) 环境研究院 山东大学 (青岛) 糖工程中心 山东大学生命北楼 山东大学(青岛)燃煤污染物减排(已分配多个研究所使用) 中国海洋大学 中国石油大学 (华东)

山东科技大学 (青岛) 青岛理工大学 青岛大学 青岛科技大学 烟台大学

![](_page_51_Picture_5.jpeg)

![](_page_51_Picture_6.jpeg)

![](_page_51_Picture_7.jpeg)

![](_page_51_Picture_8.jpeg)

![](_page_52_Picture_1.jpeg)

青岛东博科技有限公司成立于2004年,总部位于山东省 青岛市,是一家致力于为客户提供高品质音视频系统集成解决方案的 高新技术企业。

公司业务主要涵盖智慧教室、会议中心、报告厅、礼堂、体育场 馆、舞台剧场等音视频系统整体方案。解决方案包含大屏显示系统、 多媒体教学系统、音响扩声系统、视频会议系统、数字发言系 统、舞台灯光系统、智能中控系统等。

![](_page_52_Picture_4.jpeg)

# 联系人:张文奇 联系电话: 18353215133 24小时售后服务热线: 0532-88087276 地址: 青岛市即墨区蓝色中心北楼2118室

# 《 行业案例

![](_page_53_Picture_2.jpeg)

- ●山东大学(青岛)计算机学院投影显示系统 ●山东大学(青岛)图书馆报告厅投影显示系统
- ●山东大学(青岛)前沿交叉学院视频会议系统
- ●山东大学 (青岛) 生命科学学院视频会议系统
- ●山东大学(青岛)信息工程学院视频会议系统
- ●山东大学(青岛)N1楼3层行政办公区会议系统
- ●山东大学(青岛)H5楼二层教室多媒体教学系统
- ●山东大学(青岛)理科教学科研综合楼F区会议系统
- ●山东大学(青岛)大学生双创中心多功能报告厅系统设备项目

●山东大学(青岛)网络空间安全学院K4楼多媒体教学及会议系统

- ●山东大学(青岛)政治学与公共管理学院数字展厅及多媒体会议系统
- ●山东大学(威海)澳国立学院多媒体会议室、中国海洋大学资源管理系统
- ●中国石油大学互动教学系统、青岛上海戏剧学院艺术学校音视频系统
- ●市北区人民检察院视频会议系统、公安消防局前沿指挥部指挥系统
- ●利群集团胶州里岔综合楼音视频系统、青岛航运中心智能化系统

121010181818181818

![](_page_54_Figure_1.jpeg)

# 青岛秦洋智能科技有限公司 专业实验室仪器、设备、系统方案服务商·

# [公司介绍]

我司是专业提供教学科研实验室仪器设备、解决方案的专业销售公司,公司代理经销国内外众多实验室产品品 牌,主要为新工科电子计算机、网络安全、物理光学、生命科学、材料化工、环保等相关领域提供实验室产品及优质 服务,我们最大化整合实验室仪器设备及耗材品牌和产品,为众多实验室教学和科研工作者提供丰富的产品选择机 会,帮助大家用最快的速度、最实惠的价格买到最合适的产品,实现实验室产品一站式采购,尽快实现您的实验科研 目标, 我们将和您一道助力教学科研事业, 推动科学的发展。

公司自成立以来,秉承"诚信经营 客户至上"的理念,以客户的需求为导向,不断发展,已为众多高校、科研 院所等单位建立了良好的合作关系,赢得了客户的广泛好评。

## [我们的优势]

![](_page_54_Figure_7.jpeg)

![](_page_55_Picture_1.jpeg)

## [产品和解决方案]

●大数据计算平台(如:服务器工作站、存储、GPU、深度计算等)

●电子仪器仪表(如:示波器、频谱仪、信号发生器、矢量网络分析仪、手持示波表、台式万用表、射频信号 源、直流电源、电子负载等)

●光学仪器(如:光学平台、激光器、探测器、隔离器、光谱仪、数据采集器等)

●分析仪器(如:气相色谱 液相色谱 气质联用 液质联用 原子吸收 分光光度计 红外光谱 拉曼光谱等)

●显微成像仪器(如:激光共聚焦显微镜 倒置荧光显微镜 扫描电子显微镜 生物冷冻透射显微镜 原子力显微镜等)

●生命科学仪器 (如: PCR 真空冷冻干燥机 细胞破碎仪 培养箱 摇床 凝胶成像 流式细胞仪 高内涵活细胞工作站 高分辨质谱联用仪 蛋白与分子相互作用分析 发酵罐等)

●环境监测仪器 (如:总有机碳分析仪、微波消解萃取仪、离子色谱仪、多光谱成像、辐射仪 测氧仪 声级计 元 素分析仪、自动电位滴定仪…)

●材料化学仪器(如: 电化学工作站、手套箱、旋转蒸发仪、)

●实验室基础设备 (如:天平 超声波清洗器 高压灭菌锅 纯水系统 反应釜研磨机 真空泵 蠕动泵…)

#### [ 实验室解决方案及服务 ]

电子信息实验室解决方案及服务 网络安全实验室解决方案及服务 物理光学实验室解决方案及服务 化学材料实验室解决方案及服务

生命科学实验室解决方案及服务 环境监测实验室解决方案及服务 新建实验室设计规划服务 实验室常用仪器设备相关服务

#### [客户端案例]

![](_page_55_Picture_16.jpeg)

联系 杨经理 15563458913 Email:ginyangzn@163.com 我们 林经理 15615622638 地址:青岛市即墨区鳌山卫蓝色硅谷产业园硅谷大厦北楼 1023

![](_page_56_Picture_1.jpeg)

# 青岛未来科学仪器有限公司于2017年成 立, 总部位于在山东省青岛市, 是一家致力于高校, 研究院. 实验室等场所提供国内外仪器仪表; 货物进出 口; 贸易代理; 信息技术咨询服务; 技术服务、技术开 发、技术咨询、技术交流、技术转让、技术推广。

# 企业资质〉

![](_page_56_Figure_4.jpeg)

系人 孙 欣 联 t. 联系电话: 13165050297 办公电话: 0532-80800952

# 《行业案例

![](_page_57_Picture_2.jpeg)

![](_page_57_Picture_3.jpeg)

![](_page_57_Picture_4.jpeg)

![](_page_57_Picture_5.jpeg)

- 北京航空航天大学青岛研究院 磁场真空退火系统项目
- 山东大学(青岛) 环境科学与工程学院荧光定量PCR采购项目
- 环境科学与工程学院多功能微孔板检测仪采购项目 ● 山东大学 (青岛)
- 山东大学(青岛) 微生物技术研究院多功能微孔板检测仪采购项目
- 山东大学(青岛) 环境科学与工程学院电感耦合等离子串联质谱仪采购项目
- 中国海洋大学 海洋有机分子与黑碳制备分析系统, 水文泥沙及水质观测系统 等设备采购项目

山东爱博科技贸易有限公司 SHANDONG AIBO TECHNOLOGY&TRADING CO.,LTD

○○ AIBO爱博科技

# 公司简介

山东爱博科技贸易有限公司创建于1999年, 是一家服务于生命科学技术领域的专业公 司,致力于为客户提供一站式服务。公司主要经营进口、国产实验室生化仪器、分析 设备、试剂、耗材等。业务范围覆盖山东省内的各级高校、科研院所、医疗卫生、疾控中 心、制药化工、检验检疫、公安司法、环境保护、农业畜牧、食品检测、海洋渔业等领域。 是山东省内从事实验室仪器销售的主要贸易商,是用户的得力助手,亲密的合作伙伴。

# 团队实力

公司总部位于济南, 在青岛、潍坊、泰安及烟台等地设有销售分支机构, 公司运营20 多年来培养了一批具有专业背景及经验丰富的技术工程师和销售团队。能够及时为客户提 供专业的实验技术方案和销售流程。同时设有专业的售后服务公司。对于公司所供产品具 有专业的安装及维修能力,能够及时响应客户的各种售后需求。尤其是工程师谭承浩在行 业内服务近20年,擅长为客户排查、解决常规仪器的高难度故障,深得客户的信赖。

# 经营产品

公司经过20多年的积累和沉淀, 在行业内拥有众多国内外厂家资源与产品渠道。可以 提供各类产品信息、技术支持、售后服务、外贸代理服务等。部分代理产品如下:

![](_page_58_Picture_9.jpeg)

即墨办事处: 青岛市即墨区鳌山卫 电话: 15305416882 于毅

![](_page_58_Picture_11.jpeg)

## 青岛千羽林国际贸易有限公司

# 公司简介

青岛千羽林国际贸易有限公司是一家专业从事办公用品的公司, 公 司坚持以"用专业的心 做专业的事"为经营理念, 致力于成为办公耗 材配送专家, 我们的产品、服务主要包括: 办公耗材、办公文教、办公 家具、打印机、硒鼓、墨盒、电脑周边及附件、电脑维修、数码产品、 商务礼品、商务印刷等。经过多年的探索与发展, 积累了丰富的行业经 验, 站在客户的立场上为客户想问题, 以专业的眼光为客户提供办公产 品全面解决方案,关注产品和服务中的每一个细节,为客户提供完善的 产品及全方位的超值服务。

![](_page_59_Picture_4.jpeg)

## 经营产品

主要经营:办公耗材、办公文教、办公家具、打印机、硒鼓、墨盒、电脑周边及附件、电脑维修、数码 产品、商务礼品、商务印刷等。

![](_page_59_Picture_7.jpeg)

联系电话: 15192798313 冯经理 (微信同号)

# 地址: 山大乐水居北区南门 85-20

# 青岛材润鑫商贸有限公司

![](_page_60_Picture_2.jpeg)

## 联系电话: 15610524999 李经理 地址:青岛市即墨区鳌山卫街道办事处政府西100米